Kasım 2021

# QIAstat-Dx® SARS-CoV-2/Flu A/B/RSV Panel Kullanım Talimatları (El Kitabı)

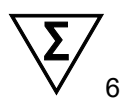

Sürüm 1

İn vitro tanı amaçlı kullanım içindir

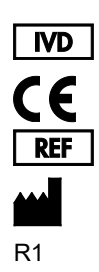

691216TR

QIAGEN GmbH, QIAGEN Strasse 1, 40724 Hilden, ALMANYA

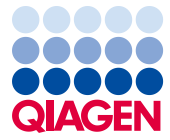

# İçerik

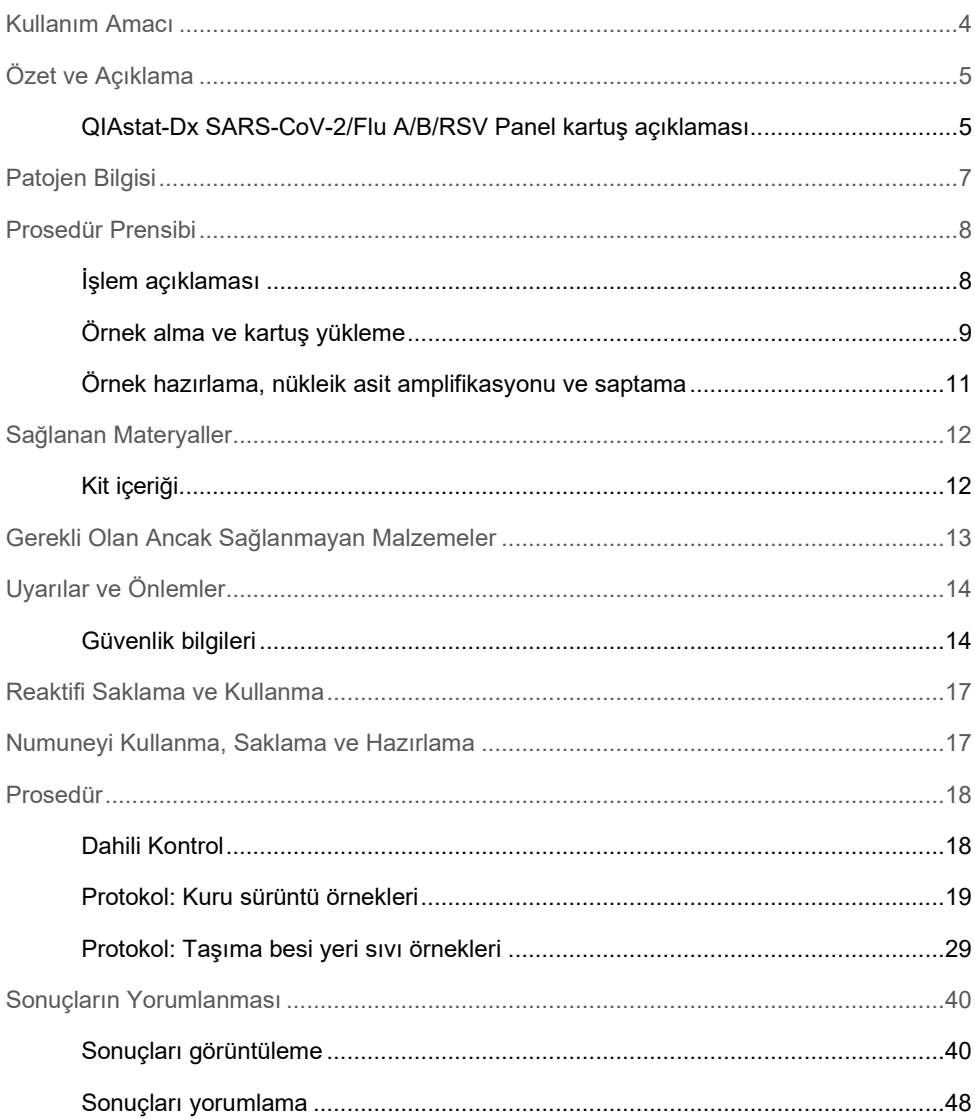

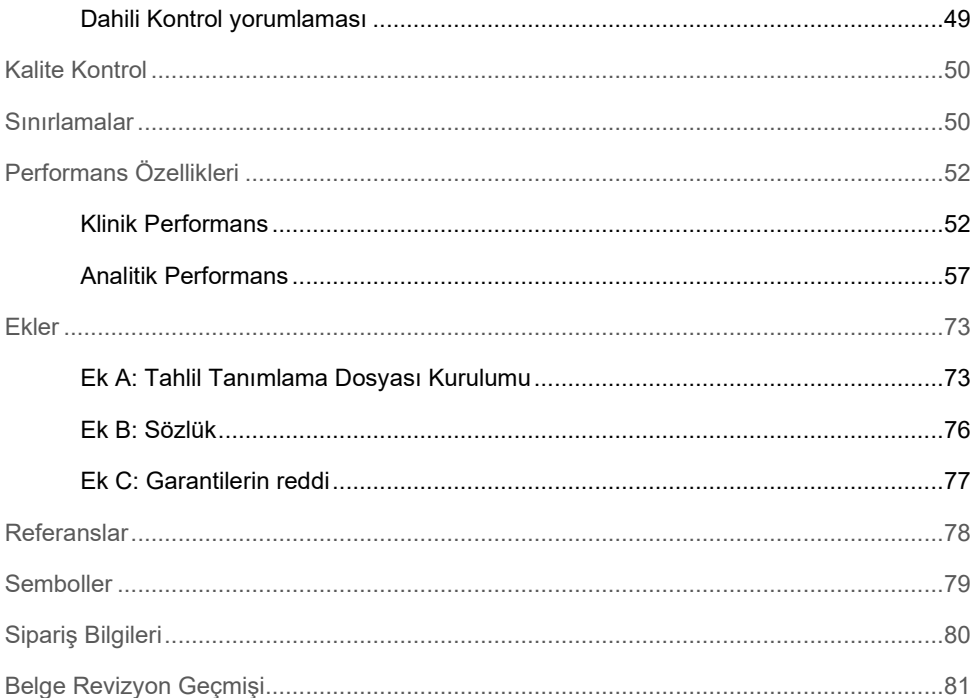

## <span id="page-3-0"></span>Kullanım Amacı

QIAstat-Dx SARS-CoV-2/Flu A/B/RSV Panel, COVID-19 veya İnfluenza benzeri hastalık (Influenza-like-illness, ILI) ile tutarlı viral bir solunum enfeksiyonundan şüphelenilen hastalardan alınan nazofaringeal sürüntülerde (nasopharyngeal swab, NPS) SARS-CoV-2, İnfluenza A, İnfluenza B ve Respiratuvar Sinsitiyal Virüs (Respiratory Syncytial Virus, RSV) A+B viral nükleik asidinin saptanması ve ayırt edilmesine yönelik kalitatif bir testtir. QIAstat-Dx SARS-CoV-2/Flu A/B/RSV Panel, kuru sürüntüleri ve taşıma besiyeri sıvı örneklerini kabul edebilir. Tahlil, entegre nükleik asit ekstraksiyonu ve çoklu real-time RT-PCR saptaması için QIAstat-Dx Analyzer 1.0 ile birlikte kullanılmak üzere tasarlanmıştır.

QIAstat-Dx SARS-CoV-2/Flu A/B/RSV Panel'dan elde edilen sonuçlar, tüm ilgili klinik ve laboratuvar bulguları bağlamında yorumlanmalıdır.

QIAstat-Dx SARS-CoV-2/Flu A/B/RSV Panel yalnızca profesyonel kullanım amaçlıdır; kendi kendine test amaçlı değildir.

İn vitro tanı amaçlı kullanım içindir.

## <span id="page-4-0"></span>Özet ve Açıklama

### <span id="page-4-1"></span>QIAstat-Dx SARS-CoV-2/Flu A/B/RSV Panel kartuş açıklaması

QIAstat-Dx SARS-CoV-2/Flu A/B/RSV Panel Cartridge, solunum patojenlerinin saptanması için tam otomatik moleküler tahliller yapılmasını sağlayan tek kullanımlık bir plastik araçtır. QIAstat-Dx SARS-CoV-2/Flu A/B/RSV Panel Cartridge'in temel özellikleri arasında solunum kuru sürüntüleri (Copan® FLOQSwabs®, kat. no. 503CS01) ve taşıma besiyeri sıvı örnekleri ile uyumluluk, test için gerekli olan önceden yüklenmiş reaktifler için hermetik koruma ve kullanıcının gerçekten uzak kalabileceği çalışma yer alır. Tüm örnek hazırlama ve tahlil test adımları kartuş içinde gerçekleştirilir.

Bir testin tam olarak gerçekleştirilmesi için gereken tüm reaktifler, QIAstat-Dx SARS-CoV-2/Flu A/B/RSV Panel Cartridge'e önceden yüklenmiştir ve bağımsızdır. Kullanıcının reaktiflere temas etmesi ve/veya reaktifleri manipüle etmesi gerekmez. Test sırasında, reaktifler QIAstat-Dx Analyzer 1.0 cihazının Analitik Modülünde kartuş içinde pnömatik olarak çalıştırılan mikroakışkanlar tarafından kullanılır ve aktüatörlere doğrudan temas etmez. QIAstat-Dx Analyzer 1.0 cihazında, çevrenin korunması amacıyla giren ve çıkan hava için hava filtreleri bulunmaktadır. Testten sonra kartuş daima hermetik olarak kapalı kalır ve böylece güvenli şekilde atılmasını kolaylaştırır.

Kartuş içinde, örnekleri ve sıvıları aktarma bölmesi aracılığıyla istenen hedefe aktarmak için pnömatik basınç kullanılarak, birden fazla adım otomatik olarak sırayla gerçekleştirilir.

Örneği içeren QIAstat-Dx SARS-CoV-2/Flu A/B/RSV Panel Cartridge, QIAstat-Dx Analyzer 1.0 cihazına takıldıktan sonra aşağıdaki tahlil adımları otomatik olarak gerçekleştirilir:

- Dahili Kontrolün Resüspansiyonu
- Mekanik ve/veya kimyasal yöntemler kullanılarak hücre lizisi
- Membran tabanlı nükleik asit saflaştırma
- Saflaştırılmış nükleik asidin liyofilize ana karışım reaktifleriyle karıştırılması
- Elüat/ana karışımdan tanımlanan alikotların farklı reaksiyon bölmelerine aktarılması
- Her reaksiyon bölmesinde çoklu real-time RT-PCR testi gerçekleştirilmesi

**Not**: Hedef analitin saptanmasına işaret eden floresans artışı, doğrudan reaksiyon bölmelerinin içinde saptanır.

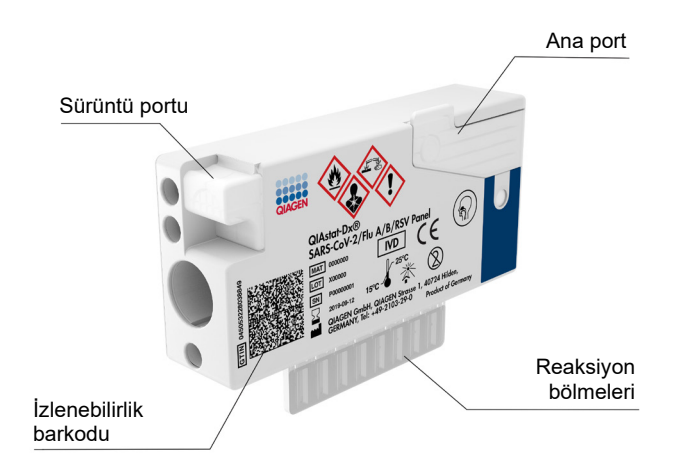

**Şekil 1.** QIAstat-Dx SARS-CoV-2/Flu A/B/RSV Panel Cartridge'in düzeni ve özellikleri.

## <span id="page-6-0"></span>Patojen Bilgisi

Akut solunum enfeksiyonları, bakteriler ve virüsler dahil çeşitli patojenlerden kaynaklanabilir ve genellikle neredeyse ayırt edilemez klinik belirti ve semptomlarla kendini gösterir. Potansiyel kaynak ajanların varlığının veya yokluğunun hızlı ve doğru tayini; tedavi, hastaneye yatırılma, enfeksiyon kontrolü ve hastanın işe ve ailesine dönmesi açısından uygun kararlar verilmesine yardım eder. Ayrıca, gelişmiş bilinçli antimikrobiyal kullanımını ve diğer önemli halk sağlığı inisiyatiflerini büyük ölçüde destekleyebilir.

QIAstat-Dx SARS-CoV-2/Flu A/B/RSV Panel Cartridge, nükleik asit ekstraksiyonu, nükleik asit amplifikasyonu ve solunum semptomlarına neden olan 4 virüsün (SARS-CoV-2, İnfluenza A, İnfluenza B ve Respiratuvar Sinsitiyal Virüs (Respiratuvar Sinsitiyal Virüs, RSV)) saptanması için gerekli olan tüm reaktifleri içeren tek kullanımlık bir kartuştur. Test için küçük bir örnek hacmi ve minimum cihaz başında bulunma süresi gereklidir; sonuçlar yaklaşık bir saatte alınır.

QIAstat-Dx SARS-CoV-2/Flu A/B/RSV Panel'daki SARS-CoV-2 hedefi, Çin'deki Wuhan, Hubei bölgesinde ortaya çıkan viral pnömoni (COVID-19) salgınının kaynak ajanı olduğu tespit edilen SARS-CoV-2'den kamusal veritabanlarında mevcut olan 170'i aşkın genomik sekansın uyumlaştırılmasıyla 2020 yılının başlarında tasarlanmıştır. Bugüne kadar, 3,5 milyondan fazla mevcut genom sekansının kapsanması, SARS-CoV-2 saptamasının kapsayıcılığını desteklemektedir. Bu paneldeki SARS-CoV-2, virüs genomunun aynı floresans kanalıyla saptanmış 2 genini (ORF1b çoklu geni (RdRp geni) ve E genleri) hedeflemektedir. İki gen hedefi ayırt edilmemiştir ve gen hedeflerinin birinin veya her ikisinin amplifikasyonu bir floresans sinyaline neden olur.

QIAstat-Dx SARS-CoV-2/Flu A/B/RSV Panel ile saptanabilen ve tanımlanabilen patojenler [Tablo 1'd](#page-6-1)e listelenmektedir.

| Patojen                           | Siniflandirma (genom tipi) |
|-----------------------------------|----------------------------|
| Influenza A                       | Ortomiksovirüs (RNA)       |
| Influenza B                       | Ortomiksovirüs (RNA)       |
| SARS-CoV-2                        | Koronavirüs (RNA)          |
| Respiratuvar Sinsitiyal Virüs A/B | Paramiksovirüs (RNA)       |

<span id="page-6-1"></span>**Tablo 1. QIAstat-Dx SARS-CoV-2/Flu A/B/RSV Panel tarafından saptanan patojenler**

## <span id="page-7-0"></span>Prosedür Prensibi

### <span id="page-7-1"></span>İşlem açıklaması

QIAstat-Dx SARS-CoV-2/Flu A/B/RSV Panel ile tanı amaçlı testler, QIAstat-Dx Analyzer 1.0 cihazında gerçekleştirilir. Örnek hazırlama ve analiz adımlarının tümü QIAstat-Dx Analyzer 1.0 tarafından otomatik olarak gerçekleştirilir. Örnek türüne bağlı olarak örnekler toplanır ve manuel olarak QIAstat-Dx SARS-CoV-2/Flu A/B/RSV Panel Cartridge'e yüklenir:

**Seçenek 1**: Kuru sürüntü örnek türü kullanılırken sürüntüyü sürüntü portuna yerleştirme [\(Şekil 2\)](#page-7-2).

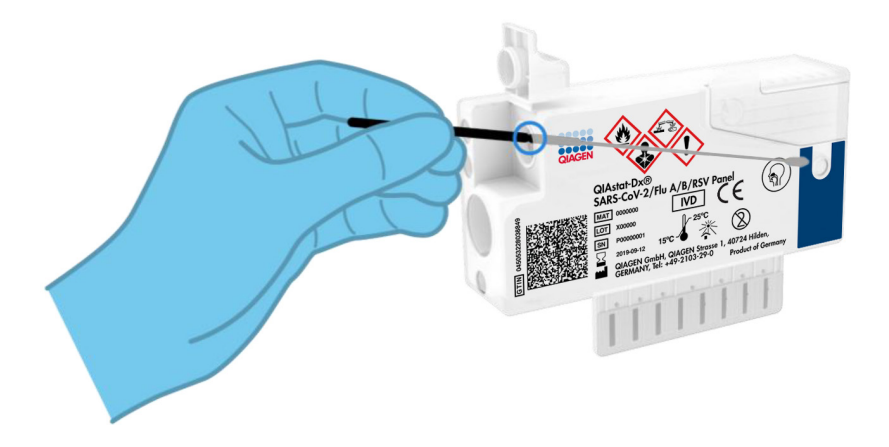

<span id="page-7-2"></span>**Şekil 2. Kuru sürüntü örnek türünü sürüntü portuna yükleme.**

**Seçenek 2**: Taşıma besiyeri sıvı örneğini ana porta dağıtmak için test kitiyle birlikte verilen bir transfer pipeti kullanılır [\(Şekil 3\)](#page-8-1).

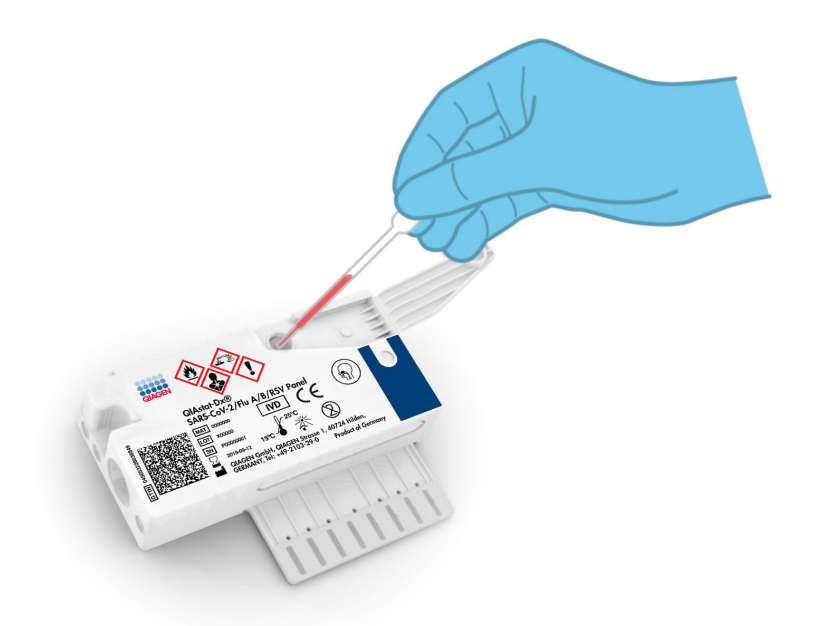

**Şekil 3. Taşıma besiyeri sıvı örneğini ana porta dağıtma.**

### <span id="page-8-1"></span><span id="page-8-0"></span>Örnek alma ve kartuş yükleme

Örneklerin alınması ve daha sonra QIAstat-Dx SARS-CoV-2/Flu A/B/RSV Panel Cartridge'e yüklenmesi, biyolojik örneklerin güvenli kullanımı konusunda eğitilmiş personel tarafından gerçekleştirilmelidir.

Aşağıdaki adımlar dahildir ve kullanıcı tarafından gerçekleştirilmelidir:

- 1. Tek kullanımlık bir nazofaringeal sürüntü örneği alınır.
- 2. Yalnızca taşıma besiyeri sıvı örneği tipi söz konusu olduğunda, nazofaringeal sürüntü, taşıma besiyeri ile doldurulmuş tek kullanımlık bir tüpe konur.
- 3. Örnek bilgileri QIAstat-Dx SARS-CoV-2/Flu A/B/RSV Panel Cartridge üzerine manuel olarak yazılır veya bir örnek etiketi yapıştırılır.
- 4. Örnek manuel olarak QIAstat-Dx SARS-CoV-2/Flu A/B/RSV Panel Cartridge'e yüklenir:
	- Kuru sürüntü örnek tipi: Nazofaringeal sürüntü örneği, QIAstat-Dx SARS-CoV-2/ Flu A/B/RSV Panel Cartridge'in sürüntü portuna yerleştirilir.
	- Taşıma besiyeri sıvı örneği tipi: 300 μl örnek, verilen transfer pipetlerinden biri kullanılarak QIAstat-Dx SARS-CoV-2/Flu A/B/RSV Panel Cartridge'in ana portuna aktarılır.

**ÖNEMLİ**: Taşıma besiyeri sıvı örneği yüklenirken, kullanıcı, sıvı örneğin yüklendiğini onaylamak için örnek inceleme penceresinin (aşağıdaki resme bakın) görsel kontrolünü gerçekleştirir [\(Şekil 4\)](#page-9-0).

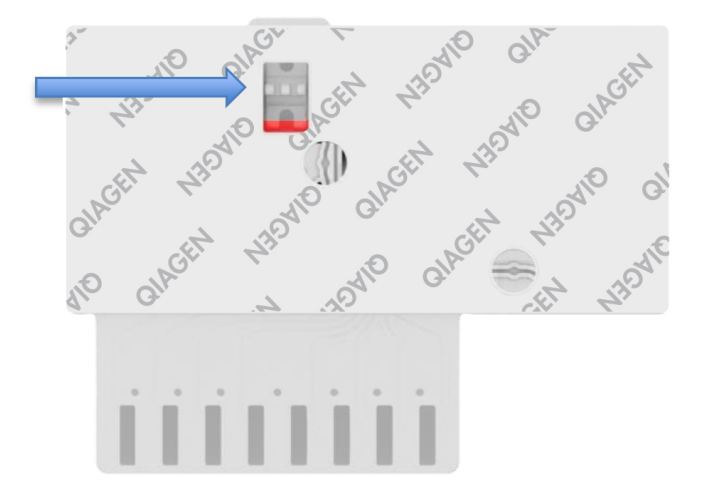

<span id="page-9-0"></span>**Şekil 4. Örnek inceleme penceresi (mavi ok).**

- 5. Örnek barkodu ve QIAstat-Dx SARS-CoV-2/Flu A/B/RSV Panel Cartridge barkodu QIAstat-Dx Analyzer 1.0 cihazında taranır.
- 6. QIAstat-Dx SARS-CoV-2/Flu A/B/RSV Panel Cartridge, QIAstat-Dx Analyzer 1.0 cihazına yerleştirilir.
- 7. Test, QIAstat-Dx Analyzer 1.0 cihazında başlatılır.

#### <span id="page-10-0"></span>Örnek hazırlama, nükleik asit amplifikasyonu ve saptama

Örnekteki nükleik asitlerin ekstraksiyonu, amplifikasyonu ve saptanması, QIAstat-Dx Analyzer 1.0 tarafından otomatik olarak gerçekleştirilir.

- 1. Sıvı örnek homojenize edilir ve hücreler, yüksek hızda dönen bir rotor içeren QIAstat-Dx SARS-CoV-2/Flu A/B/RSV Panel Cartridge lizis bölmesinde çözülür.
- 2. Nükleik asitler, kaotropik tuzlar ve alkol varlığında QIAstat-Dx SARS-CoV-2/Flu A/B/RSV Panel Cartridge'in saflaştırma bölmesindeki silika membranına bağlanma yoluyla, çözülen örnekten saflaştırılır.
- 3. Saflaştırılmış nükleik asitler, saflaştırma bölmesindeki membrandan elüe edilir ve QIAstat-Dx SARS-CoV-2/Flu A/B/RSV Panel Cartridge'in kuru kimya bölmesindeki liyofilize PCR kimyası ile karıştırılır.
- 4. Örnek ve PCR reaktifleri karışımı, liyofilize ve tahlile özgü primerler ve problar içeren QIAstat-Dx SARS-CoV-2/Flu A/B/RSV Panel Cartridge PCR bölmelerine dağıtılır.
- 5. QIAstat-Dx Analyzer 1.0, etkili çoklu real-time RT-PCR gerçekleştirmek için optimum sıcaklık profillerini oluşturur ve amplifikasyon eğrileri oluşturmak için gerçek zamanlı floresans ölçümleri gerçekleştirir.
- 6. QIAstat-Dx Analyzer 1.0 Yazılımı, elde edilen verileri ve işlem kontrollerini yorumlayarak bir test raporu sunar.

## <span id="page-11-0"></span>Sağlanan Materyaller

### <span id="page-11-1"></span>Kit içeriği

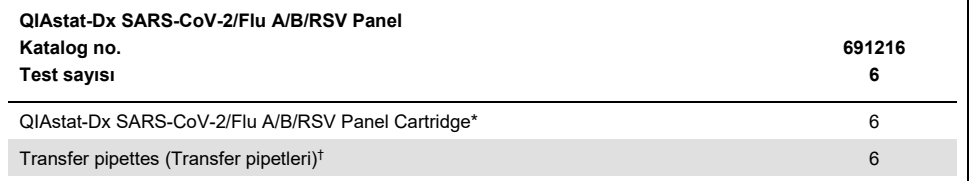

Örnek hazırlama ve çoklu real-time RT-PCR'nin yanı sıra Dahili Kontrol için gerekli olan tüm reaktifleri içeren 6 adet ayrı ambalajlanmış kartuş.

† Sıvı örneği QIAstat-Dx SARS-CoV-2/Flu A/B/RSV Panel Cartridge'e dağıtmak için 6 adet ayrı ambalajlanmış transfer pipeti.

## <span id="page-12-0"></span>Gerekli Olan Ancak Sağlanmayan Malzemeler

QIAstat-Dx SARS-CoV-2/Flu A/B/RSV Panel, QIAstat-Dx Analyzer 1.0 cihazıyla kullanılmak üzere tasarlanmıştır. Bir teste başlamadan önce aşağıdakilerin mevcut olduğundan emin olun:

- Yazılım sürümü 1.3 veya üzeri ile QIAstat-Dx Analyzer 1.0 (en az bir Çalışma Modülü ve en az bir Analitik Modül)[\\*](#page-12-1)
- *QIAstat-Dx Analyzer 1.0 Kullanım Kılavuzu* (yazılım sürümü 1.3 veya üzeri ile kullanım için)
- SARS-CoV-2/Flu A/B/RSV Panel için QIAstat-Dx'in en son Tahlil Tanımlama Dosyası, Çalışma Modülüne kuruludur

<span id="page-12-1"></span><sup>\*</sup> QIAstat-Dx yazılımı sürüm 1.3 veya üzerini çalıştıran DiagCORE® Analyzer cihazları, QIAstat-Dx Analyzer 1.0 cihazlarına alternatif olarak kullanılabilir.

## <span id="page-13-0"></span>Uyarılar ve Önlemler

İn vitro tanı amaçlı kullanım içindir.

QIAstat-Dx SARS-CoV-2/Flu A/B/RSV Panel, QIAstat-Dx Analyzer 1.0 cihazının kullanımı konusunda eğitim almış laboratuvar profesyonelleri tarafından kullanılacaktır.

### <span id="page-13-1"></span>Güvenlik bilgileri

Kimyasallar ile çalışırken, her zaman uygun laboratuvar önlüğü, tek kullanımlık eldiven ve koruyucu gözlük kullanın. Daha fazla bilgi için uygun güvenlik veri sayfalarına (safety data sheets, SDS'ler) başvurun. Bunlar çevrimiçi olarak PDF halinde **[www.qiagen.com/safety](https://www.qiagen.com/safety)** adresinde yer almaktadır ve burada her QIAGEN kiti ve kit bileşeni için SDS'yi bulabilir, okuyabilir ve yazdırabilirsiniz.

Tek kullanımlık pudrasız eldivenler, laboratuvar önlüğü ve koruyucu gözlük dahil ancak bunlarla sınırlı olmamak üzere daima uygun kişisel koruyucu donanım kullanın. Cildi, gözleri ve muköz membranları koruyun. Örnekleri kullanırken eldivenleri sık sık değiştirin.

Tüm örnekleri, kullanılmış kartuşları ve transfer pipetlerini enfeksiyöz ajan bulaştırma olasılığı varmış gibi kullanın. İlgili kılavuzlarda açıklanan güvenlik önlemlerine daima uyun: Örneğin, Clinical and Laboratory Standards Institute® (CLSI) *Protection of Laboratory Workers from Occupationally Acquired Infections, Approved Guidelines* (M29) veya aşağıdakiler tarafından sağlanan diğer ilgili belgeler:

- OSHA®: Occupational Safety and Health Administration (Amerika Birleşik Devletleri)
- ACGIH<sup>®</sup>: American Conference of Government Industrial Hygienists (Amerika Birleşik Devletleri)
- COSHH: Control of Substances Hazardous to Health (Birleşik Krallık)

Biyolojik örnekleri kullanmak için kurumunuzun güvenlik prosedürlerini izleyin. Örnekleri, QIAstat-Dx SARS-CoV-2/Flu A/B/RSV Panel Cartridge'leri ve transfer pipetlerini uygun düzenlemelere göre atın.

QIAstat-Dx SARS-CoV-2/Flu A/B/RSV Panel Cartridge, QIAstat-Dx Analyzer 1.0 cihazında örnek hazırlama ve çoklu real-time RT-PCR için gerekli olan tüm reaktifleri içeren, kapalı ve tek kullanımlık bir araçtır. Son kullanma tarihi geçmiş, hasarlı görünen veya sıvı sızdıran bir QIAstat-Dx SARS-CoV-2/Flu A/B/RSV Panel Cartridge'i kullanmayın. Kullanılmış veya hasarlı kartuşları tüm ulusal, bölgesel ve yerel sağlık ve güvenlik düzenlemeleri ve yasalarına uygun şekilde atın.

Çalışma alanını temiz ve kontaminasyondan uzak tutmak için standart laboratuvar prosedürlerine uyun. Yönergeler, Avrupa Hastalık Önleme ve Kontrol Merkezi gibi kurumların yayınlarında ana hatlarıyla açıklanmıştır (**[https://www.ecdc.europa.eu/en/about](https://www.ecdc.europa.eu/en/about-us/networks/disease-and-laboratory-networks/erlinet-biosafety)-us/networks/disease-andlaboratory-[networks/erlinet](https://www.ecdc.europa.eu/en/about-us/networks/disease-and-laboratory-networks/erlinet-biosafety)-biosafety**).

Aşağıdaki tehlike ve önleyici bildirimler QIAstat-Dx SARS-CoV-2/Flu A/B/RSV Panel bileşenleri için geçerlidir.

#### **QIAstat-Dx SARS-CoV-2/Flu A/B/RSV Panel Cartridge**

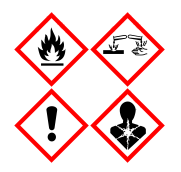

Şunları içerir: etanol, guanidin hidroklorür, guanidin tiyosiyanat, izopropanol, proteinaz K, t-Oktilfenoksipolietoksietanol. Tehlike! Yüksek ölçüde yanıcı sıvı ve buhar. Yutulursa veya solunursa zararlıdır. Cilde temas ederse zararlı olabilir. Şiddetli cilt yanıkları ve göz hasarına neden olur. Solunursa alerji veya astım belirtileri veya solunum zorluklarına neden olabilir. Uyku hali veya baş dönmesi yapabilir. Sudaki organizmalara uzun dönemli etkilerle zararlıdır. Asitlerle temas çok toksik gaz ortaya çıkarır. Solunum yolunda tahriş edicidir. Isı/kıvılcımlar/açık alevler/sıcak yüzeylerden uzak tutun. Sigara içmeyin. Tozu/buğuyu/gazı/dumanı/buharı/spreyi solumaktan kaçının. Koruyucu eldivenler/koruyucu giysiler/göz koruması/yüz koruması kullanın. Solunum koruması kullanın. GÖZE KAÇMIŞSA: Birkaç dakika suyla iyice durulayın. Eğer mevcut ve kolaysa kontak lensleri çıkarın. Durulamaya devam edin. Maruz kalınması veya endişelenilmesi DURUMUNDA: Hemen bir ZEHİR MERKEZİ veya doktoru arayın. Kişiyi temiz havaya çıkarın ve solunum için rahat bir pozisyonda tutun.

## <span id="page-16-0"></span>Reaktifi Saklama ve Kullanma

QIAstat-Dx SARS-CoV-2/Flu A/B/RSV Panel Cartridge'leri oda sıcaklığında (15-25°C) kuru ve temiz bir saklama alanında saklayın. QIAstat-Dx SARS-CoV-2/Flu A/B/RSV Panel Cartridge'leri veya transfer pipetlerini asıl kullanıma kadar ayrı ambalajlarından çıkarmayın. Bu koşullarda, QIAstat-Dx SARS-CoV-2/Flu A/B/RSV Panel Cartridge'ler ayrı ambalajda basılı olan son kullanma tarihine kadar saklanabilir. Son kullanma tarihi QIAstat-Dx SARS-CoV-2/Flu A/B/RSV Panel Cartridge barkoduna da eklenmiştir ve bir testi çalıştırmak amacıyla kartuş cihaza takıldığında QIAstat-Dx Analyzer 1.0 tarafından okunur.

## <span id="page-16-1"></span>Numuneyi Kullanma, Saklama ve Hazırlama

#### Taşıma besiyeri sıvı örnekleri

Nazofaringeal sürüntü örnekleri, üreticinin önerilen prosedürleri doğrultusunda alınmalı ve kullanılmalıdır.

Üniversal Taşıma Besi Yeri (Universal Transport Medium, UTM) numuneleri içinde tekrar süspansiyon haline getirilmiş NPS (nasopharyngeal swab/nazofaringeal sürüntü) için önerilen saklama koşulları aşağıda listelenmiştir:

- Oda sıcaklığında 15-25˚C'de 4 saate kadar
- Soğutulmuş olarak 2-8˚C'de 3 güne kadar
- Dondurulmuş olarak -25 ila -15˚C'de 30 güne kadar

#### Kuru sürüntü örnekleri

En iyi test performansı için yeni alınmış kuru sürüntü numuneleri kullanın. Hemen test yapmanız mümkün değilse ve en iyi performansı korumak için kuru sürüntü örneklerine yönelik saklama koşulları aşağıda listelenmiştir:

- Oda sıcaklığında 15-25˚C'de 2 saat 45 dakikaya kadar
- Soğutulmuş olarak 2-8˚C'de 7 saate kadar

## <span id="page-17-0"></span>Prosedür

### <span id="page-17-1"></span>Dahili Kontrol

QIAstat-Dx SARS-CoV-2/Flu A/B/RSV Panel Cartridge'de titre edilmiş MS2 bakteriyofajından oluşan tam süreç Dahili Kontrol bulunur. MS2 bakteriyofajı, kartuşta kurutulmuş formda bulunan ve örnek yüklendiğinde rehidre edilen tek zincirli bir RNA virüsüdür. Bu Dahili Kontrol materyali; örnek resüspansiyonu/homojenizasyonu, lizis, nükleik asit saflaştırma, ters transkripsiyon ve PCR dahil tüm analiz süreci adımlarını doğrular.

Dahili Kontrol için pozitif sinyal, QIAstat-Dx SARS-CoV-2/Flu A/B/RSV Panel Cartridge tarafından gerçekleştirilen tüm işleme adımlarının başarılı olduğunu gösterir.

Dahili Kontrol için negatif sinyal, saptanan ve tanımlanan hedefler için pozitif sonuçların aksine işaret etmez ancak analizdeki tüm negatif sonuçları geçersiz kılar. Bu nedenle, Dahili Kontrol sinyali negatif ise test tekrar edilmelidir.

### <span id="page-18-0"></span>Protokol: Kuru sürüntü örnekleri

#### Örnek alma, taşıma ve saklama

Nazofaringeal sürüntü örneklerini, üreticinin önerilen prosedürleri doğrultusunda Copan FLOQSwab (kat. no. 503CS01) kullanarak alın.

Örneği QIAstat-Dx SARS-CoV-2/Flu A/B/RSV Panel Cartridge'e yükleme

1. Ambalajın yanlarındaki yırtma çentiklerini kullanarak, QIAstat-Dx SARS-CoV-2/Flu A/B/RSV Panel Cartridge ambalajını açın [\(Şekil 5\)](#page-18-1).

**ÖNEMLİ**: Ambalaj açıldıktan sonra, örnek 120 dakika içinde QIAstat-Dx SARS-CoV-2/ Flu A/B/RSV Panel Cartridge'e yerleştirilmeli ve QIAstat-Dx Analyzer 1.0 cihazına yüklenmelidir.

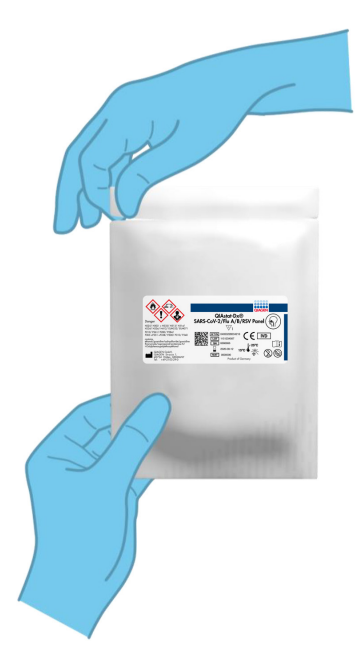

#### <span id="page-18-1"></span>**Şekil 5. QIAstat-Dx SARS-CoV-2/Flu A/B/RSV Panel Cartridge'i açma.**

- 2. QIAstat-Dx SARS-CoV-2/Flu A/B/RSV Panel Cartridge'i ambalajından çıkarın ve etiket üzerindeki barkod size dönük olacak şekilde konumlandırın.
- 3. QIAstat-Dx SARS-CoV-2/Flu A/B/RSV Panel Cartridge'in üzerine örnek bilgilerini manuel olarak yazın veya bir örnek etiketi yapıştırın. Etiketin doğru konumda olduğundan ve kapağın açılmasını engellemediğinden emin olun [\(Şekil 6\)](#page-19-0).

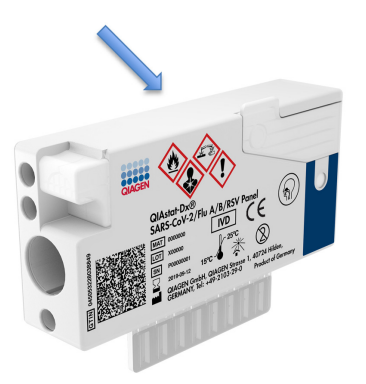

<span id="page-19-0"></span>**Şekil 6. QIAstat-Dx SARS-CoV-2/Flu A/B/RSV Panel Cartridge üzerinde örnek bilgilerinin yeri.**

4. QIAstat-Dx SARS-CoV-2/Flu A/B/RSV Panel Cartridge'in sol tarafındaki sürüntü portunun örnek kapağını açın [\(Şekil 7\)](#page-19-1).

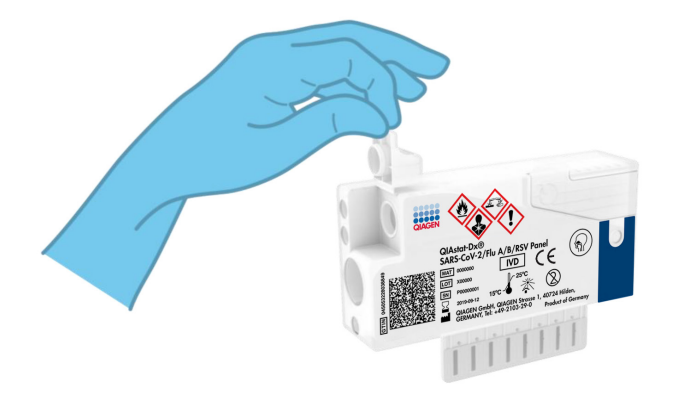

<span id="page-19-1"></span>**Şekil 7. Sürüntü portunun örnek kapağını açma.**

5. Kırma noktası erişim açıklığıyla aynı hizaya gelene kadar (yani sürüntü çubuğunun daha ileri gidemeyeceği noktaya kadar) sürüntü çubuğunu QIAstat-Dx SARS-CoV-2/Flu A/B/RSV Panel Cartridge'in içine itin [\(Şekil](#page-20-0) 8).

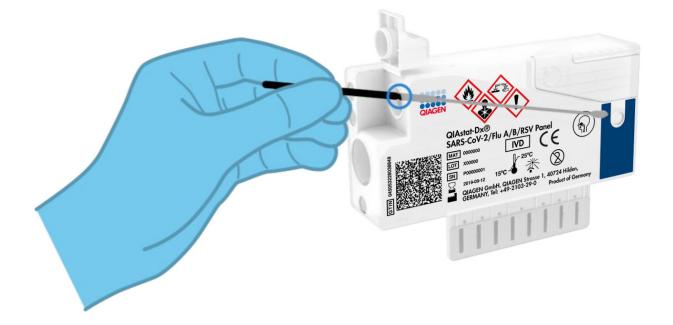

<span id="page-20-0"></span>**Şekil 8. Sürüntü çubuğunu QIAstat-Dx SARS-CoV-2/Flu A/B/RSV Panel Cartridge'e yerleştirme.**

6. Sürüntü çubuğu gövdesini kırma noktasında kırarak, çubuğun geri kalanını QIAstat-Dx SARS-CoV-2/Flu A/B/RSV Panel Cartridge'in içinde bırakın [\(Şekil 9\)](#page-20-1).

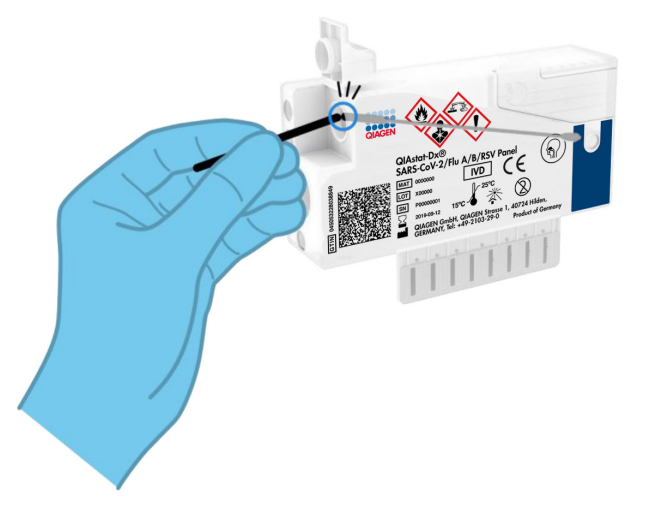

<span id="page-20-1"></span>**Şekil 9. Sürüntü çubuğunu kırma.**

7. Sürüntü portunun örnek kapağını tık sesiyle yerine oturana kadar sıkıca kapatın [\(Şekil](#page-21-0) 10).

**ÖNEMLİ**: Örnek QIAstat-Dx SARS-CoV-2/Flu A/B/RSV Panel Cartridge içine yerleştirildikten sonra kartuş, 90 dakika içinde QIAstat-Dx Analyzer 1.0 cihazına yüklenmelidir.

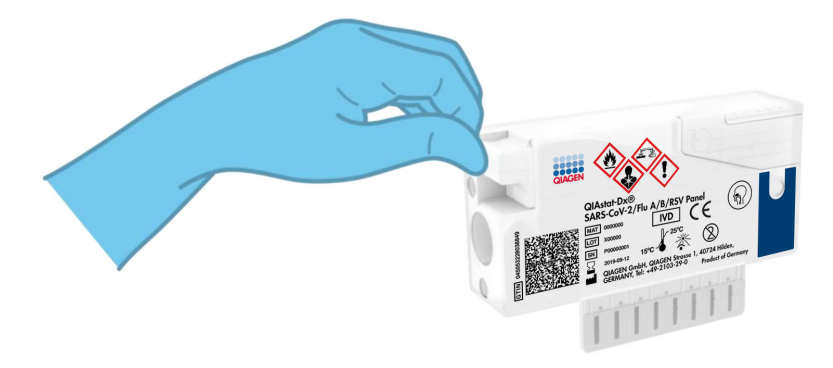

**Şekil 10. Sürüntü portunun örnek kapağını kapatma.**

<span id="page-21-0"></span>QIAstat-Dx Analyzer 1.0 cihazını başlatma

- 8. Cihazın önünde Açma/Kapatma düğmesine basarak QIAstat-Dx Analyzer 1.0 cihazını açın. **Not**: Analitik Modülün arkasındaki güç anahtarı "I" pozisyonuna ayarlanmalıdır. QIAstat-Dx Analyzer 1.0 durum göstergeleri mavi renge döner.
- 9. Main (Ana) ekranı görüntülenene ve QIAstat-Dx Analyzer 1.0 durum göstergeleri yeşile dönerek yanıp sönmeyi bırakana kadar bekleyin.
- 10. Kullanıcı adı ve parola girerek QIAstat-Dx Analyzer 1.0 cihazında oturum açın.

**Not**: **User Access Control** (Kullanıcı Erişim Denetimi) etkinleştirilmişse **Login** (Oturum Aç) ekranı görüntülenir. **User Access Control** (Kullanıcı Erişim Denetimi) devre dışı bırakılmışsa kullanıcı adı/parola istenmez ve **Main** (Ana) ekranı görüntülenir.

11. QIAstat-Dx Analyzer 1.0 cihazında Tahlil Tanımlama Dosyası yazılımı kurulu değilse testi çalıştırmadan önce kurulum talimatlarını izleyin (ek bilgiler için bkz. ["Ek A: Tahlil](#page-72-1)  [Tanımlama Dosyası Kurulumu"](#page-72-1), sayfa [73\)](#page-72-1).

#### Test çalıştırma

- 12. QIAstat-Dx Analyzer 1.0 cihazının dokunmatik ekranının sağ üst köşesindeki Run Test (Testi Çalıştır) düğmesine basın.
- 13. Komut verildiğinde, nazofaringeal sürüntü örneğinin örnek kimliği barkodunu (sürüntünün blister ambalajının üzerinde bulunur) tarayın veya QIAstat-Dx Analyzer 1.0 cihazının entegre ön barkod okuyucusunu kullanarak QIAstat-Dx SARS-CoV-2/Flu A/B/RSV Panel Cartridge'in üst kısmında bulunan numune bilgileri barkodunu tarayın (bkz. adım 3) [\(Şekil](#page-22-0) 11).

**Not**: **Sample ID** (Örnek Kimliği) alanını seçerek, dokunmatik ekranın sanal klavyesini kullanarak örnek kimliğini girmek de mümkündür.

**Not**: Seçilen sistem yapılandırmasına bağlı olarak, bu noktada hasta kimliğinin girilmesi gerekebilir.

**Not**: QIAstat-Dx Analyzer 1.0 talimatları, dokunmatik ekranın altındaki **Talimatlar Çubuğunda** görüntülenir.

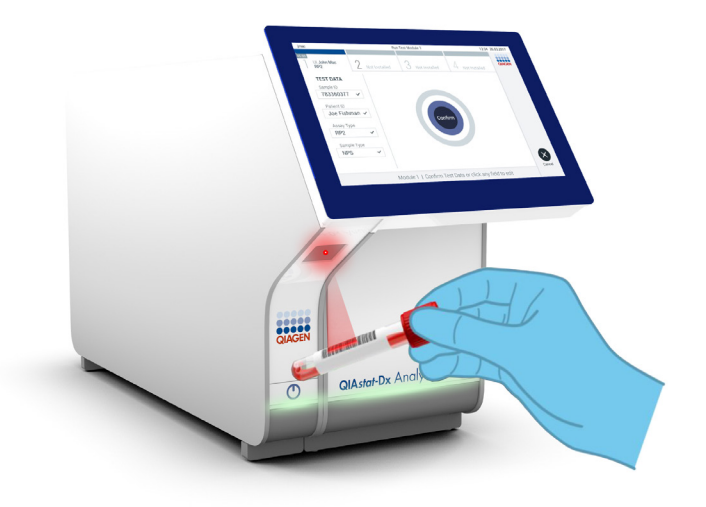

<span id="page-22-0"></span>**Şekil 11. Örnek kimliği barkodunu tarama.**

14. Komut verildiğinde, kullanılacak QIAstat-Dx SARS-CoV-2/Flu A/B/RSV Panel Cartridge'in barkodunu tarayın [\(Şekil 12\)](#page-23-0). QIAstat-Dx Analyzer 1.0, kartuş barkoduna dayalı olarak, çalıştırılacak tahlili otomatik olarak tanır ve Assay Type (Tahlil Tipi) Alanını otomatik olarak '**R4PP**' (Respiratory 4 plex Panel) ile doldurur.

**Not**: QIAstat-Dx Analyzer 1.0, son kullanma tarihi geçmiş QIAstat-Dx SARS-CoV-2/Flu A/B/RSV Panel Cartridge'leri, daha önce kullanılmış kartuşları veya ünitede kurulu olmayan tahlillerin kartuşlarını kabul etmez. Bu durumlarda bir hata mesajı görüntülenir ve QIAstat-Dx SARS-CoV-2/Flu A/B/RSV Panel Cartridge reddedilir. Tahlillerin kurulumuna ilişkin ayrıntılı bilgi için bkz. *QIAstat-Dx Analyzer 1.0 Kullanım Kılavuzu*.

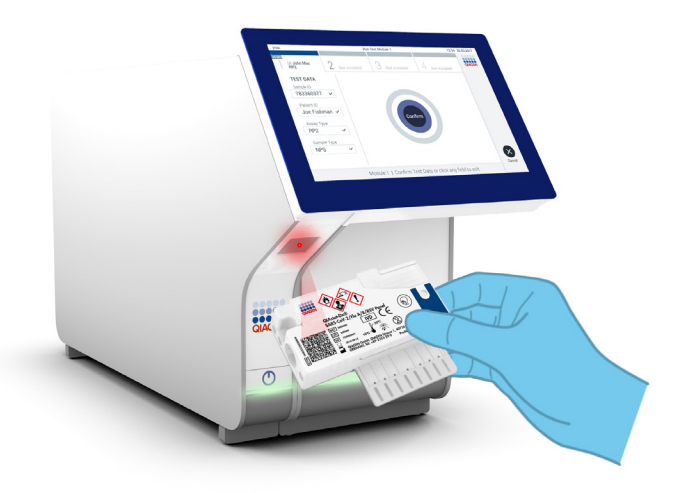

<span id="page-23-0"></span>**Şekil 12. QIAstat-Dx SARS-CoV-2/Flu A/B/RSV Panel Cartridge barkodunu tarama.**

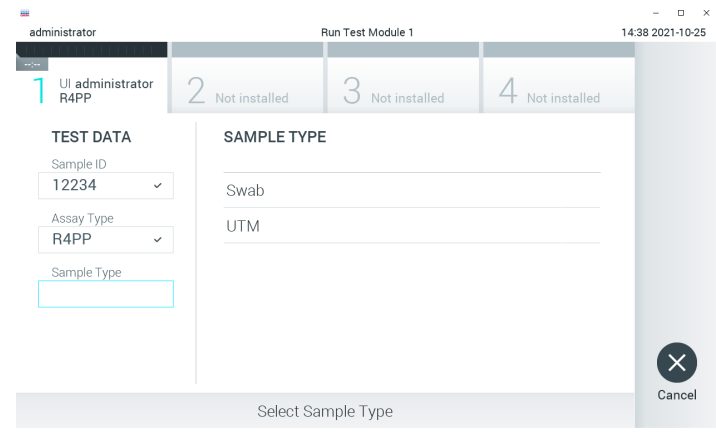

15. Listeden uygun örnek türünü seçin [\(Şekil 13\)](#page-24-0).

<span id="page-24-0"></span>**Şekil 13. Örnek türünü seçme.**

- 16. Confirm (Onayla) ekranı görüntülenir. Girilen verileri gözden geçirin ve dokunmatik ekranda ilgili alanları seçerek ve bilgileri düzenleyerek gerekli değişiklikleri yapın.
- 17. Görüntülenen tüm veriler doğru ise **Confirm** (Onayla) düğmesine basın. Gerekirse içeriğini düzenlemek için ilgili alanı seçin veya testi iptal etmek için **Cancel** (İptal) düğmesine basın [\(Şekil 14\)](#page-24-1).

<span id="page-24-1"></span>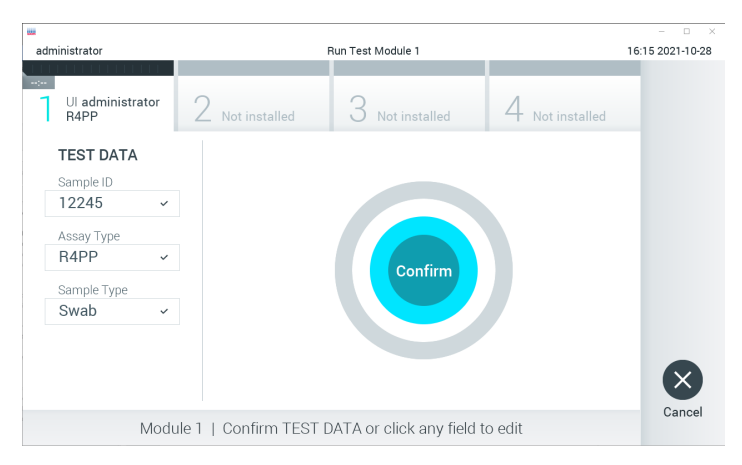

**Şekil 14. Veri girişini onaylama.**

18. QIAstat-Dx SARS-CoV-2/Flu A/B/RSV Panel Cartridge'in sürüntü portu ve ana portunun her iki örnek kapağının sıkıca kapatılmış olduğundan emin olun. QIAstat-Dx Analyzer 1.0 cihazının üstündeki kartuş giriş portu otomatik olarak açıldığında, barkod sola dönük ve reaksiyon bölmeleri aşağı dönük olacak şekilde QIAstat-Dx SARS-CoV-2/Flu A/B/RSV Panel Cartridge'i yerleştirin [\(Şekil 15\)](#page-25-0).

**Not**: QIAstat-Dx SARS-CoV-2/Flu A/B/RSV Panel Cartridge'in QIAstat-Dx Analyzer 1.0 cihazına itilmesi gerekmez. Kartuş giriş portuna doğru şekilde yerleştirdiğinizde, QIAstat-Dx Analyzer 1.0 kartuşu Analitik Modüle otomatik olarak yerleştirir.

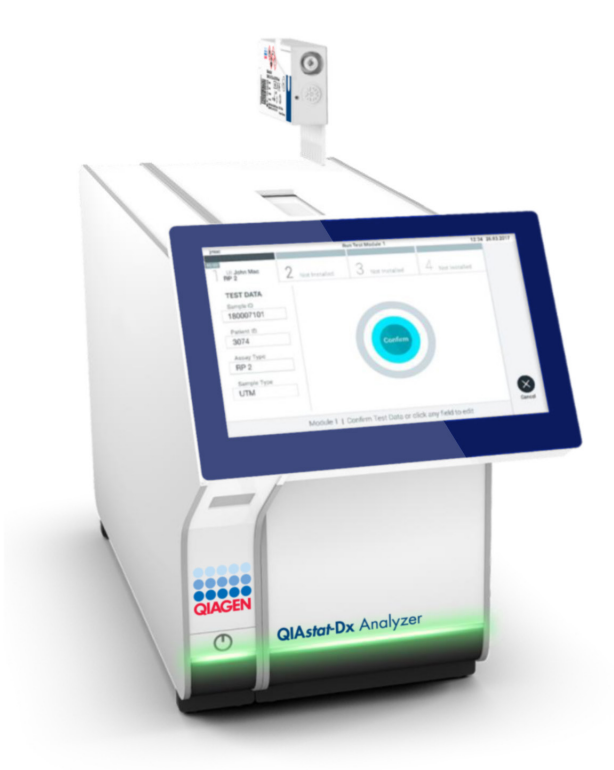

<span id="page-25-0"></span>**Şekil 15. QIAstat-Dx SARS-CoV-2/Flu A/B/RSV Panel Cartridge'i QIAstat-Dx Analyzer 1.0 cihazına yerleştirme.**

19. QIAstat-Dx Analyzer 1.0, QIAstat-Dx SARS-CoV-2/Flu A/B/RSV Panel Cartridge'i algıladığında kartuş giriş portunun kapağını otomatik olarak kapatır ve test çalışmasını başlatır. Çalışmanın başlatılması için operatörün gerçekleştirmesi gereken başka bir eylem yoktur.

**Not**: QIAstat-Dx Analyzer 1.0, test ayarı sırasında kullanılan ve taranan QIAstat-Dx SARS-CoV-2/Flu A/B/RSV Panel Cartridge dışında başka bir kartuşu kabul etmez. Taranan kartuş dışında başka bir kartuş takılırsa hata oluşur ve kartuş otomatik olarak çıkarılır.

**Not**: Bu noktaya kadar, dokunmatik ekranın sağ alt köşesindeki **Cancel** (İptal) düğmesine basılarak test çalışması iptal edilebilir.

**Not**: Sistem yapılandırmasına bağlı olarak, test çalışmasını başlatmak için operatörün kullanıcı parolasını yeniden girmesi gerekebilir.

**Not**: Porta bir QIAstat-Dx SARS-CoV-2/Flu A/B/RSV Panel Cartridge yerleştirilmezse kartuş giriş portunun kapağı 30 saniye sonra otomatik olarak kapatılır. Bu durumda, adım 16 ile başlayarak prosedürü tekrarlayın.

- 20. Test çalışırken kalan çalışma süresi dokunmatik ekranda görüntülenir.
- 21. Test çalışması tamamlandıktan sonra, **Eject** (Çıkar) ekranı görüntülenir [\(Şekil 16,](#page-27-0) sonraki sayfa) ve Modül durum çubuğu test sonucunu aşağıdaki seçeneklerden biri olarak gösterir:
	- **TEST COMPLETED** (TEST TAMAMLANDI): Test başarıyla tamamlandı
	- **TEST FAILED** (TEST BAŞARISIZ): Test sırasında bir hata oluştu
	- **TEST CANCELED** (TEST İPTAL EDİLDİ): Kullanıcı testi iptal etti

**ÖNEMLİ**: Testin başarısız olması durumunda olası nedenler ve nasıl ilerleyeceğinize ilişkin talimatlar için *QIAstat-Dx Analyzer 1.0 Kullanım Kılavuzu* belgesinin "Sorun Giderme" bölümüne bakım.

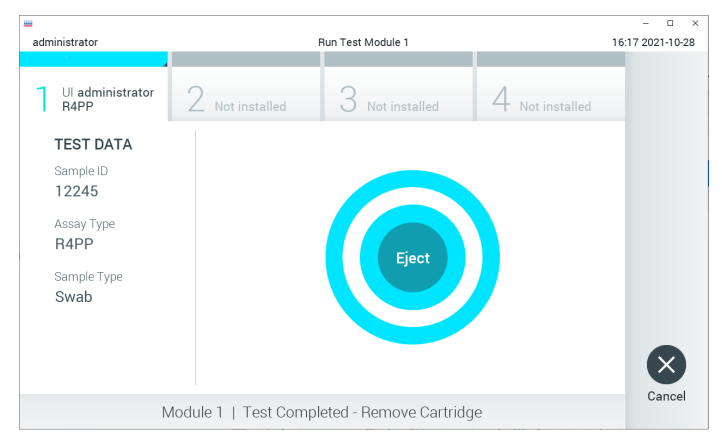

<span id="page-27-0"></span>**Şekil 16. Eject (Çıkar) ekranı görüntüsü.**

22. QIAstat-Dx SARS-CoV-2/Flu A/B/RSV Panel Cartridge'i çıkarmak için dokunmatik ekranda **Eject** (Çıkar) düğmesine basın ve kartuşu tüm ulusal, bölgesel ve yerel sağlık ve güvenlik düzenlemeleri ve yasalarına uygun şekilde biyolojik tehlikeli atık olarak atın. Kartuş giriş portu açıldığında ve kartuşu dışarı çıkardığında QIAstat-Dx SARS-CoV-2/Flu A/B/RSV Panel Cartridge çıkarılmalıdır. Kartuş 30 saniye sonra çıkarılmamış olursa otomatik olarak QIAstat-Dx Analyzer 1.0 cihazına geri döner ve kartuş giriş portunun kapağı kapanır. Bu durumda, kartuş giriş portunun kapağını tekrar açmak için Eject (Çıkar) düğmesine basın ve kartuşu çıkarın.

**ÖNEMLİ**: Kullanılmış QIAstat-Dx SARS-CoV-2/Flu A/B/RSV Panel Cartridge'ler atılmalıdır. Yürütülmeye başlanan ancak sonrasında operatör tarafından iptal edilen veya hata saptanan testlerin kartuşlarının tekrar kullanılması mümkün değildir.

23. QIAstat-Dx SARS-CoV-2/Flu A/B/RSV Panel Cartridge çıkarıldıktan sonra sonuçlar **Summary** (Özet) ekranı görüntülenir. Daha ayrıntılı bilgi için bkz. ["Sonuçların](#page-39-0)  [Yorumlanması"](#page-39-0), sayfa [40.](#page-39-0) Başka bir test çalıştırma işlemine başlamak için **Run Test**  (Testi Çalıştır) düğmesine basın.

**Not**: QIAstat-Dx Analyzer 1.0 cihazının kullanımına ilişkin ayrıntılı bilgi için *QIAstat-Dx Analyzer 1.0 Kullanım Kılavuzu* belgesine bakın.

### <span id="page-28-0"></span>Protokol: Taşıma besi yeri sıvı örnekleri

#### Örnek alma, taşıma ve saklama

Nazofaringeal sürüntü örneklerini, sürüntü çubuğu üreticisinin önerilen prosedürlerine göre alın ve sürüntü çubuğunu UTM içine yerleştirin.

#### Örneği QIAstat-Dx SARS-CoV-2/Flu A/B/RSV Panel Cartridge'e yükleme

1. Ambalajın yanlarındaki yırtma çentiklerini kullanarak, QIAstat-Dx SARS-CoV-2/Flu A/B/RSV Panel Cartridge ambalajını açın [\(Şekil 17\)](#page-28-1). **ÖNEMLİ**: Ambalaj açıldıktan sonra, örnek 120 dakika içinde QIAstat-Dx SARS-CoV-2/Flu A/B/RSV Panel Cartridge'e yerleştirilmeli ve QIAstat-Dx Analyzer 1.0 cihazına yüklenmelidir.

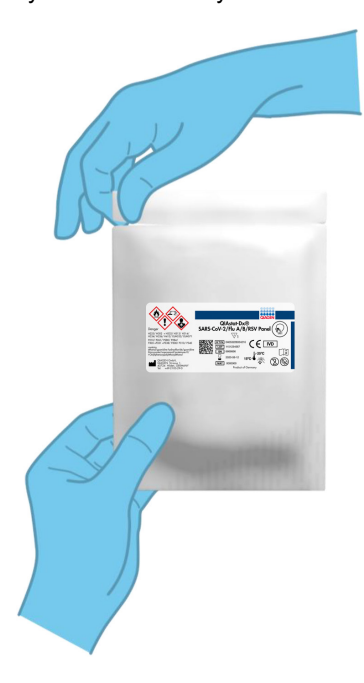

#### <span id="page-28-1"></span>**Şekil 17. QIAstat-Dx SARS-CoV-2/Flu A/B/RSV Panel Cartridge'i açma.**

- 2. QIAstat-Dx SARS-CoV-2/Flu A/B/RSV Panel Cartridge'i ambalajından çıkarın ve etiket üzerindeki barkod size dönük olacak şekilde konumlandırın.
- 3. QIAstat-Dx SARS-CoV-2/Flu A/B/RSV Panel Cartridge'in üzerine örnek bilgilerini manuel olarak yazın veya bir örnek etiketi yapıştırın. Etiketin doğru konumda olduğundan ve kapağın açılmasını engellemediğinden emin olun [\(Şekil 18\)](#page-29-0).

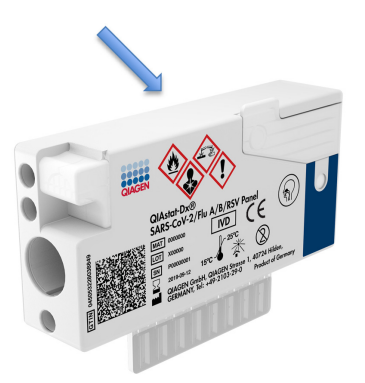

<span id="page-29-0"></span>**Şekil 18. QIAstat-Dx SARS-CoV-2/Flu A/B/RSV Panel Cartridge üzerinde örnek bilgilerinin yeri.**

4. QIAstat-Dx SARS-CoV-2/Flu A/B/RSV Panel Cartridge'in ön tarafındaki ana portun örnek kapağını açın [\(Şekil 19\)](#page-29-1).

<span id="page-29-1"></span>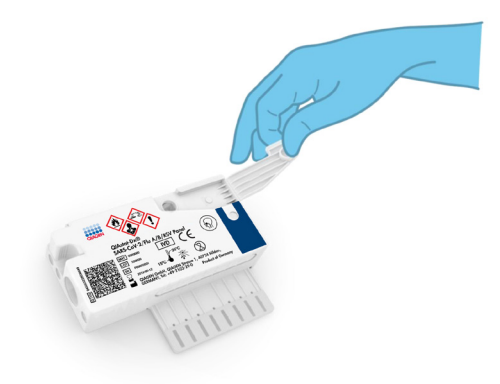

**Şekil 19. Ana portun örnek kapağını açma.**

5. Test edilecek örneği içeren tüpü açın. Birlikte verilen transfer pipetini kullanarak, pipet üzerindeki üçüncü dolum çizgisine kadar (300 µl) sıvı çekin [\(Şekil 20\)](#page-30-0).

**ÖNEMLİ**: Pipete hava çekmemeye dikkat edin. Taşıma besi yeri olarak Copan UTM® Universal Transport Medium kullanılıyorsa tüpte bulunan boncukları aspire etmemeye dikkat edin. Pipete hava veya boncuk çekilirse pipetteki örnek sıvısını dikkatle örnek tüpüne geri boşaltın ve sıvıyı tekrar çekin. Kitle birlikte verilen altı pipetin hepsi kullanılmışsa alternatif steril ve kademeli pipetler kullanın.

<span id="page-30-0"></span>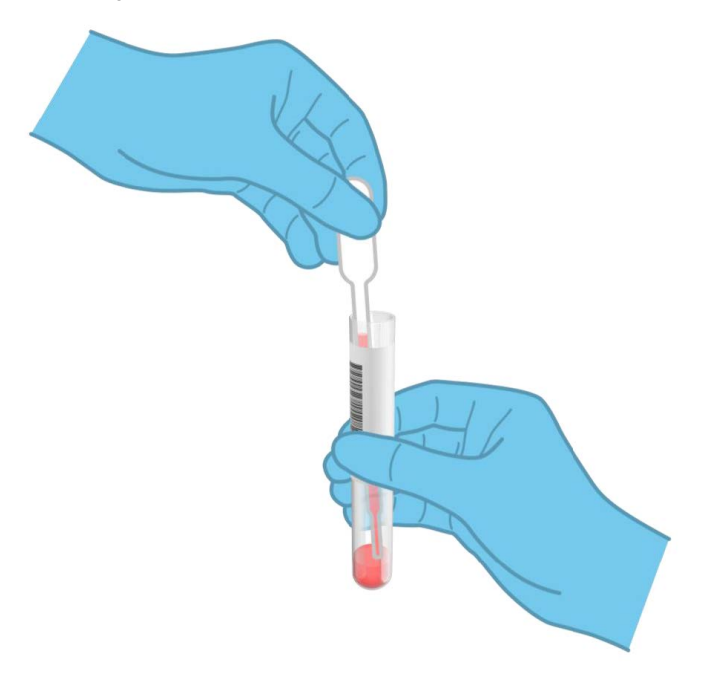

**Şekil 20. Verilen transfer pipetine örnek çekme.**

6. Birlikte verilen tek kullanımlık transfer pipetini kullanarak, 300 µl örnek hacmini QIAstat-Dx SARS-CoV-2/Flu A/B/RSV Panel Cartridge'in ana portuna dikkatle aktarın [\(Şekil 21\)](#page-31-0).

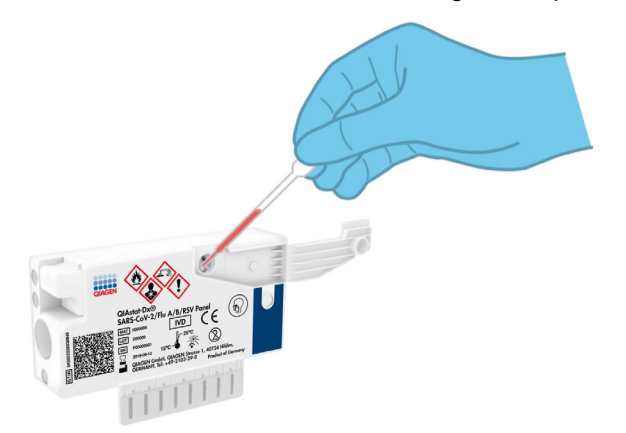

<span id="page-31-0"></span>**Şekil 21. Örneği QIAstat-Dx SARS-CoV-2/Flu A/B/RSV Panel Cartridge'in ana portuna aktarma.**

7. Ana portun örnek kapağını tık sesiyle yerine oturana kadar sıkıca kapatın [\(Şekil 22\)](#page-31-1).

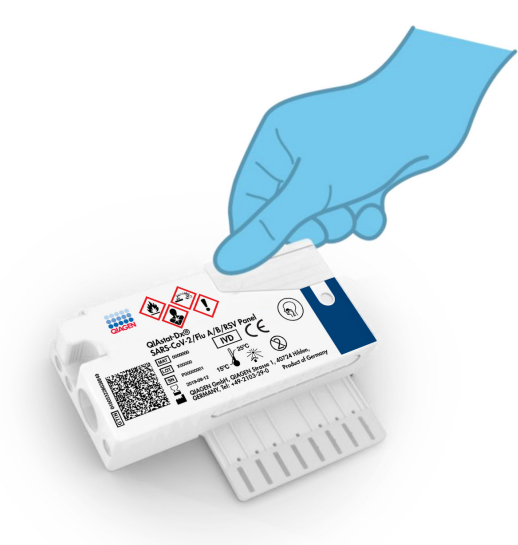

<span id="page-31-1"></span>**Şekil 22. Ana portun örnek kapağını kapatma.**

8. QIAstat-Dx SARS-CoV-2/Flu A/B/RSV Panel Cartridge'in örnek inceleme penceresini kontrol ederek örneğin yüklendiğini görsel olarak doğrulayın [\(Şekil 23\)](#page-32-0).

**ÖNEMLİ**: Örnek QIAstat-Dx SARS-CoV-2/Flu A/B/RSV Panel Cartridge içine yerleştirildikten sonra kartuş, 90 dakika içinde QIAstat-Dx Analyzer 1.0 cihazına yüklenmelidir.

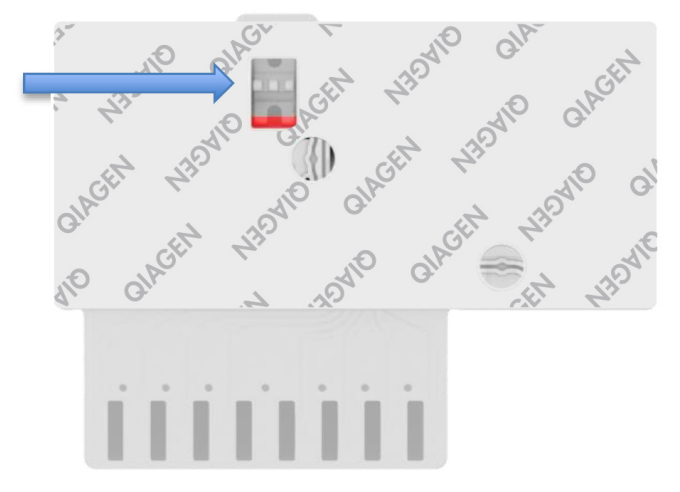

<span id="page-32-0"></span>**Şekil 23. Örnek inceleme penceresi (mavi ok).**

QIAstat-Dx Analyzer 1.0 cihazını başlatma

- 9. Cihazın önünde Açma/Kapatma düğmesine basarak QIAstat-Dx Analyzer 1.0 cihazını açın. **Not**: Analitik Modülün arkasındaki güç anahtarı "I" pozisyonuna ayarlanmalıdır. QIAstat-Dx Analyzer 1.0 durum göstergeleri mavi renge döner.
- 10. Main (Ana) ekranı görüntülenene ve QIAstat-Dx Analyzer 1.0 durum göstergeleri yeşile dönerek yanıp sönmeyi bırakana kadar bekleyin.
- 11. Kullanıcı adı ve parola girerek QIAstat-Dx Analyzer 1.0 cihazında oturum açın.

**Not**: **User Access Control** (Kullanıcı Erişim Denetimi) etkinleştirilmişse **Login** (Oturum Aç) ekranı görüntülenir. **User Access Control** (Kullanıcı Erişim Denetimi) devre dışı bırakılmışsa kullanıcı adı/parola istenmez ve **Main** (Ana) ekranı görüntülenir.

12. QIAstat-Dx Analyzer 1.0 cihazında Tahlil Tanımlama Dosyası yazılımı kurulu değilse testi çalıştırmadan önce kurulum talimatlarını izleyin (ek bilgiler için bkz. [Ek A: Tahlil](#page-72-1)  [Tanımlama Dosyası Kurulumu,](#page-72-1) sayfa [73\)](#page-72-1).

Test çalıştırma

- 13. QIAstat-Dx Analyzer 1.0 cihazının dokunmatik ekranının sağ üst köşesindeki **Run Test**  (Testi Çalıştır) düğmesine basın.
- 14. Komut verildiğinde, örneği içeren UTM tüpü üzerindeki örnek kimliği barkodunu tarayın veya QIAstat-Dx Analyzer 1.0 cihazının entegre ön barkod okuyucusunu kullanarak QIAstat-Dx SARS-CoV-2/Flu A/B/RSV Panel Cartridge'in üst kısmında bulunan numune bilgileri barkodunu tarayın (bkz. adım 3) [\(Şekil 24\)](#page-33-0).

**Not**: **Sample ID** (Örnek Kimliği) alanını seçerek, dokunmatik ekranın sanal klavyesini kullanarak örnek kimliğini girmek de mümkündür.

**Not**: Seçilen sistem yapılandırmasına bağlı olarak, bu noktada hasta kimliğinin girilmesi gerekebilir.

**Not**: QIAstat-Dx Analyzer 1.0 talimatları, dokunmatik ekranın altındaki **Talimatlar Çubuğunda** görüntülenir.

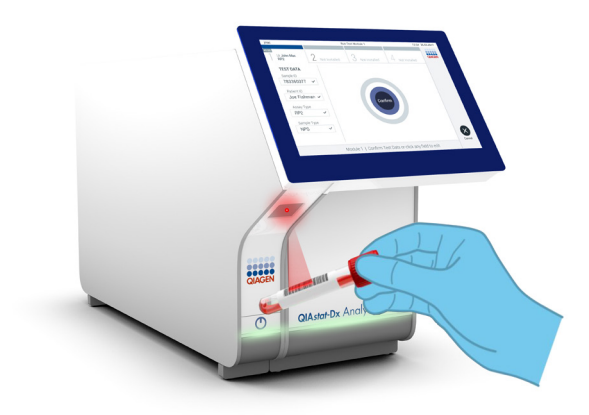

<span id="page-33-0"></span>**Şekil 24. Örnek kimliği barkodunu tarama.**

15. Komut verildiğinde, kullanılacak QIAstat-Dx SARS-CoV-2/Flu A/B/RSV Panel Cartridge'in barkodunu tarayın [\(Şekil 25\)](#page-34-0). QIAstat-Dx Analyzer 1.0 cihazı, kartuş barkoduna dayalı olarak, çalıştırılacak tahlili otomatik olarak tanır.

**Not**: QIAstat-Dx Analyzer 1.0, son kullanma tarihi geçmiş QIAstat-Dx SARS-CoV-2/ Flu A/B/RSV Panel Cartridge'leri, daha önce kullanılmış kartuşları veya ünitede kurulu olmayan tahlillerin kartuşlarını kabul etmez. Bu durumlarda bir hata mesajı görüntülenir ve QIAstat-Dx SARS-CoV-2/Flu A/B/RSV Panel Cartridge reddedilir. Tahlillerin kurulumuna ilişkin ayrıntılı bilgi için bkz. *QIAstat-Dx Analyzer 1.0 Kullanım Kılavuzu*.

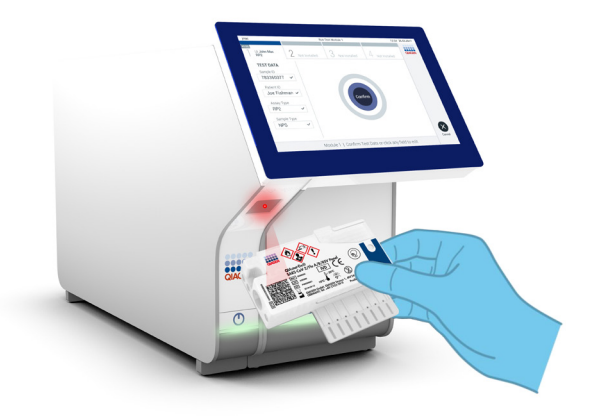

**Şekil 25. QIAstat-Dx SARS-CoV-2/Flu A/B/RSV Panel Cartridge barkodunu tarama.**

<span id="page-34-0"></span>16. Listeden uygun örnek türünü seçin [\(Şekil 26\)](#page-35-0).

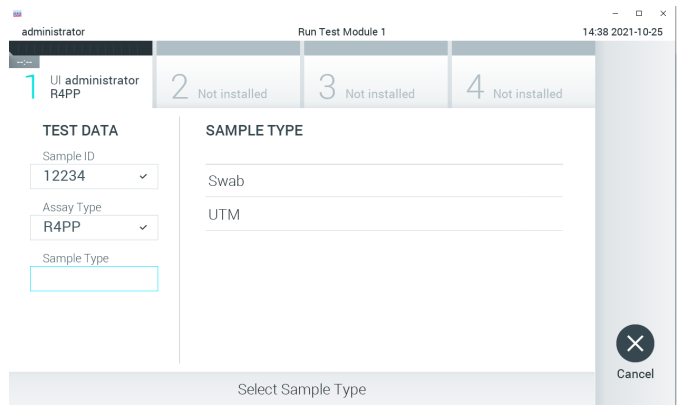

<span id="page-35-0"></span>**Şekil 26. Örnek türünü seçme.**

- 17. Confirm (Onayla) ekranı görüntülenir. Girilen verileri gözden geçirin ve dokunmatik ekranda ilgili alanları seçerek ve bilgileri düzenleyerek gerekli değişiklikleri yapın.
- 18. Görüntülenen tüm veriler doğru ise **Confirm** (Onayla) düğmesine basın. Gerekirse içeriğini düzenlemek için ilgili alanı seçin veya testi iptal etmek için **Cancel** (İptal) düğmesine basın [\(Şekil 27\)](#page-35-1).

<span id="page-35-1"></span>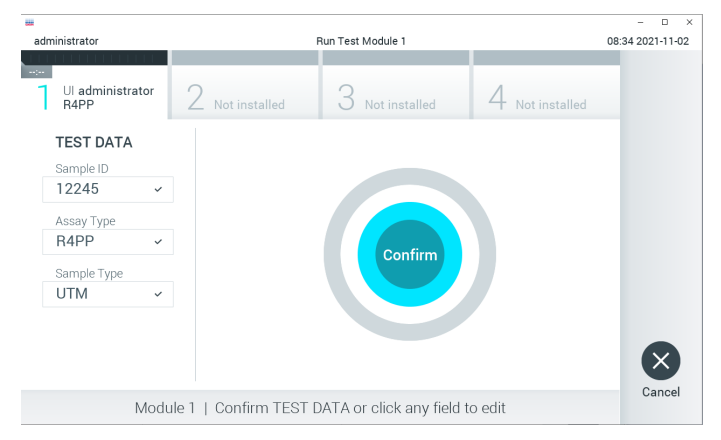

**Şekil 27. Veri girişini onaylama.**
19. QIAstat-Dx SARS-CoV-2/Flu A/B/RSV Panel Cartridge'in sürüntü portu ve ana portunun her iki örnek kapağının sıkıca kapatılmış olduğundan emin olun. QIAstat-Dx Analyzer 1.0 cihazının üstündeki kartuş giriş portu otomatik olarak açıldığında, barkod sola dönük ve reaksiyon bölmeleri aşağı dönük olacak şekilde QIAstat-Dx SARS-CoV-2/Flu A/B/RSV Panel Cartridge'i yerleştirin (Sekil 28).

**Not**: QIAstat-Dx SARS-CoV-2/Flu A/B/RSV Panel Cartridge'in QIAstat-Dx Analyzer 1.0 cihazına itilmesi gerekmez. Kartuş giriş portuna doğru şekilde yerleştirdiğinizde, QIAstat-Dx Analyzer 1.0 kartuşu Analitik Modüle otomatik olarak yerleştirir.

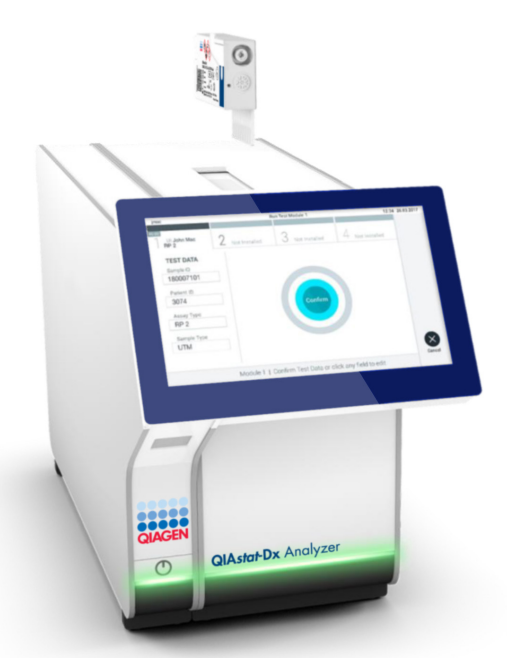

<span id="page-36-0"></span>**Şekil 28. QIAstat-Dx SARS-CoV-2/Flu A/B/RSV Panel Cartridge'i QIAstat-Dx Analyzer 1.0 cihazına yerleştirme.**

20. QIAstat-Dx Analyzer 1.0, QIAstat-Dx SARS-CoV-2/Flu A/B/RSV Panel Cartridge'i algıladığında kartuş giriş portunun kapağını otomatik olarak kapatır ve test çalışmasını başlatır. Çalışmanın başlatılması için operatörün gerçekleştirmesi gereken başka bir eylem yoktur.

**Not**: QIAstat-Dx Analyzer 1.0, test ayarı sırasında kullanılan ve taranan QIAstat-Dx SARS-CoV-2/Flu A/B/RSV Panel Cartridge dışında başka bir kartuşu kabul etmez. Taranan kartuş dışında başka bir kartuş takılırsa hata oluşur ve kartuş otomatik olarak çıkarılır.

**Not**: Bu noktaya kadar, dokunmatik ekranın sağ alt köşesindeki **Cancel** (İptal) düğmesine basılarak test çalışması iptal edilebilir.

**Not**: Sistem yapılandırmasına bağlı olarak, test çalışmasını başlatmak için operatörün kullanıcı parolasını yeniden girmesi gerekebilir.

**Not**: Porta bir QIAstat-Dx SARS-CoV-2/Flu A/B/RSV Panel Cartridge yerleştirilmezse kartuş giriş portunun kapağı 30 saniye sonra otomatik olarak kapatılır. Bu durumda, adım 17 ile başlayarak prosedürü tekrarlayın.

- 21. Test çalışırken kalan çalışma süresi dokunmatik ekranda görüntülenir.
- 22. Test çalışması tamamlandıktan sonra, **Eject** (Çıkar) ekranı görüntülenir [\(Şekil 29\)](#page-37-0) ve Modül durum çubuğu test sonucunu aşağıdaki seçeneklerden biri olarak görüntüler:
	- **TEST COMPLETED** (TEST TAMAMLANDI): Test başarıyla tamamlandı
	- **TEST FAILED** (TEST BAŞARISIZ): Test sırasında bir hata oluştu
	- **TEST CANCELED** (TEST İPTAL EDİLDİ): Kullanıcı testi iptal etti

**ÖNEMLİ**: Testin başarısız olması durumunda olası nedenler ve nasıl ilerleyeceğinize ilişkin talimatlar için *QIAstat-Dx Analyzer 1.0 Kullanım Kılavuzu* belgesinin "Sorun Giderme" bölümüne bakım.

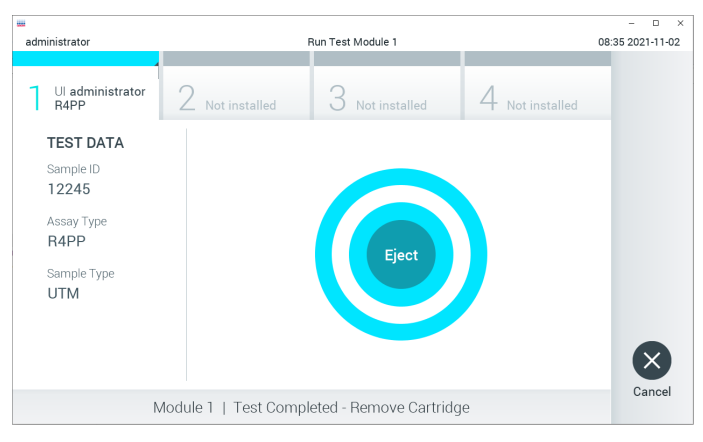

<span id="page-37-0"></span>**Şekil 29. Eject (Çıkar) ekranı görüntüsü.**

23. QIAstat-Dx SARS-CoV-2/Flu A/B/RSV Panel Cartridge'i çıkarmak için dokunmatik ekranda **Eject** (Çıkar) düğmesine basın ve kartuşu tüm ulusal, bölgesel ve yerel sağlık ve güvenlik düzenlemeleri ve yasalarına uygun şekilde biyolojik tehlikeli atık olarak atın. Kartuş giriş portu açıldığında ve kartuşu dışarı çıkardığında QIAstat-Dx SARS-CoV-2/ Flu A/B/RSV Panel Cartridge çıkarılmalıdır. Kartuş 30 saniye sonra çıkarılmamış olursa otomatik olarak QIAstat-Dx Analyzer 1.0 cihazına geri döner ve kartuş giriş portunun kapağı kapanır. Bu durumda, kartuş giriş portunun kapağını tekrar açmak için **Eject** (Çıkar) düğmesine basın ve kartuşu çıkarın.

**ÖNEMLİ**: Kullanılmış QIAstat-Dx SARS-CoV-2/Flu A/B/RSV Panel Cartridge'ler atılmalıdır. Yürütülmeye başlanan ancak sonrasında operatör tarafından iptal edilen veya hata saptanan testlerin kartuşlarının tekrar kullanılması mümkün değildir.

24. QIAstat-Dx SARS-CoV-2/Flu A/B/RSV Panel Cartridge çıkarıldıktan sonra sonuçlar Summary (Özet) ekranı görüntülenir. Daha ayrıntılı bilgi için bkz. ["Sonuçların](#page-39-0)  [Yorumlanması"](#page-39-0), sayfa [40.](#page-39-0) Başka bir test çalıştırma işlemine başlamak için **Run Test**  (Testi Çalıştır) düğmesine basın.

**Not**: QIAstat-Dx Analyzer 1.0 cihazının kullanımına ilişkin ayrıntılı bilgi için *QIAstat-Dx Analyzer 1.0 Kullanım Kılavuzu* belgesine bakın.

# <span id="page-39-0"></span>Sonuçların Yorumlanması

# Sonuçları görüntüleme

QIAstat-Dx Analyzer 1.0, test sonuçlarını otomatik olarak yorumlar ve kaydeder. QIAstat-Dx SARS-CoV-2/Flu A/B/RSV Panel Cartridge çıkarıldıktan sonra sonuçlar **Summary** (Özet) ekranı otomatik olarak görüntülenir [\(Şekil 30\)](#page-39-1).

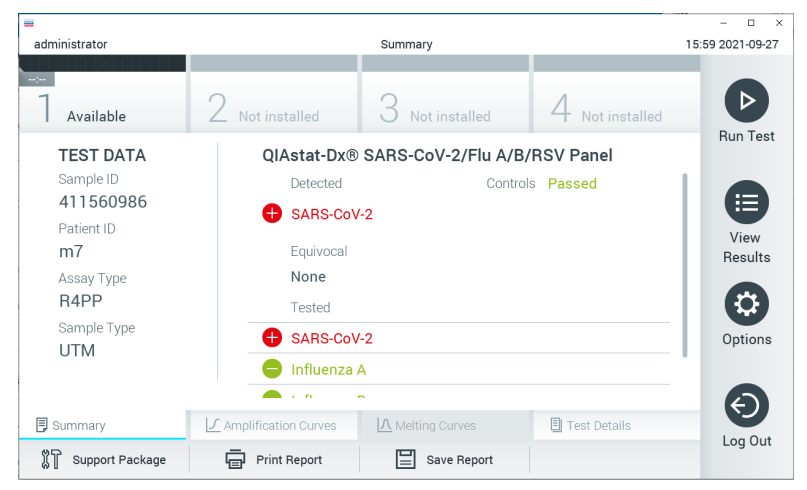

**Şekil 30. Sol panelde Test Data (Test Verileri) ve ana panelde Test Summary (Test Özeti) bilgileri gösterilen sonuçlar Summary (Özet) ekranı.**

<span id="page-39-1"></span>Ekranın ana bölümünde aşağıdaki üç liste bulunur ve burada sonuçları belirtmek için renk kodu ve semboller kullanılır:

 İlk listede, "Detected" (Saptandı) başlığı altında, örnekte saptanan ve tanımlanan tüm patojenler yer alır ve bunların önünde kırmızı renkli bir isaret  $\bigoplus$  bulunur.

- İkinci listede, "Equivocal" (Kuşkulu) başlığı kullanılmaz. "Equivocal" (Kuşkulu) sonuçlar QIAstat-Dx SARS-CoV-2/Flu A/B/RSV Panel'da geçerli değildir. Bu nedenle "Equivocal" (Kuşkulu) listesi her zaman boştur.
- Üçüncü listede, "Tested" (Test Edildi) başlığı altında, örnekte test edilen tüm patojenler yer alır. Örnekte saptanan ve tanımlanan tüm patojenlerin önünde  $\bigoplus$  isareti bulunur ve  $r$ engi kırmızıdır. Test edilen ancak saptanmayan patojenlerin önünde  $\blacksquare$  işareti bulunur ve rengi yeşildir.

**Not**: Örnekte saptanan ve tanımlanan patojenler, hem "Detected" (Saptandı) hem de "Test" (Test Edildi) listelerinde gösterilir.

Test başarıyla tamamlanamazsa bir "Failed" (Başarısız) mesajı ve ardından spesifik Error Code (Hata Kodu) görüntülenir.

Ekranın sol tarafında aşağıdaki Test Data (Test Verileri) gösterilir:

- Sample ID (Örnek Kimliği)
- Assay Type (Tahlil Türü)
- Sample Type (Örnek Türü)

Operatörün erişim haklarına bağlı olarak, ekranın alt kısmındaki sekmelerde tahlil hakkında daha fazla veri (örn. amplifikasyon grafikleri ve test bilgileri) mevcuttur.

Tahlil verilerini içeren bir rapor, harici USB depolama aygıtına dışa aktarılabilir. USB depolama aygıtını QIAstat-Dx Analyzer 1.0 cihazının USB portlarından birine takın ve ekranın alt çubuğundaki **Save Report** (Raporu Kaydet) düğmesine basın. Bu rapor, testin **View Result** (Sonuçları Görüntüle) Listesinden seçilmesiyle daha sonra istendiğinde dışa aktarılabilir.

Ayrıca rapor, ekranın alt çubuğundaki **Print Report** (Raporu Yazdır) düğmesine basılarak yazıcıya gönderilebilir.

# Amplifikasyon eğrilerini görüntüleme

Saptanan patojenlerin test amplifikasyon eğrilerini görüntülemek icin  $\angle$  Amplification **Curves** (Amplifikasyon Eğrileri) sekmesine basın [\(Şekil 31\)](#page-41-0).

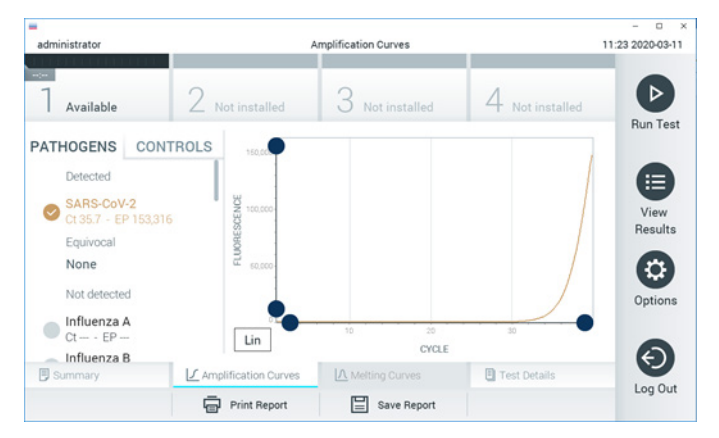

**Şekil 31. Amplification Curves (Amplifikasyon Eğrileri) ekranı (PATHOGENS (PATOJENLER) sekmesi).**

<span id="page-41-0"></span>Test edilen patojenler ve kontroller hakkındaki bilgiler solda, amplifikasyon eğrileri ise ortada görüntülenir.

**Not**: QIAstat-Dx Analyzer 1.0 cihazında **User Access Control** (Kullanıcı Erişim Denetimi) etkinleştirilirse **Amplification Curves** (Amplifikasyon Eğrileri) ekranı yalnızca erişim haklarına sahip operatörler tarafından kullanılabilir.

Test edilen patojenlere karşılık gelen grafikleri görüntülemek için sol taraftaki **PATHOGENS** (PATOJENLER) sekmesine basın. Amplifikasyon grafiğinde hangi patojenlerin görüntüleneceğini seçmek için patojen adına basın. Tek veya birden fazla patojen seçmek veya hiç patojen seçmemek mümkündür. Seçilen listedeki her patojene, patojenle ilgili amplifikasyon eğrisine karşılık gelen bir renk atanır. Seçilmeyen patojenler gri renkte gösterilir.

Her patojen adının altında ilgili C $_T$  ve sonlanım noktası floresans (endpoint fluorescence, EP) değerleri görüntülenir.

Kontrolleri amplifikasyon grafiğinde görüntülemek için sol taraftaki **CONTROLS** (KONTROLLER) sekmesine basın. Kontrol adının yanındaki daireye basarak seçin veya seçimi kaldırın [\(Şekil 32\)](#page-42-0).

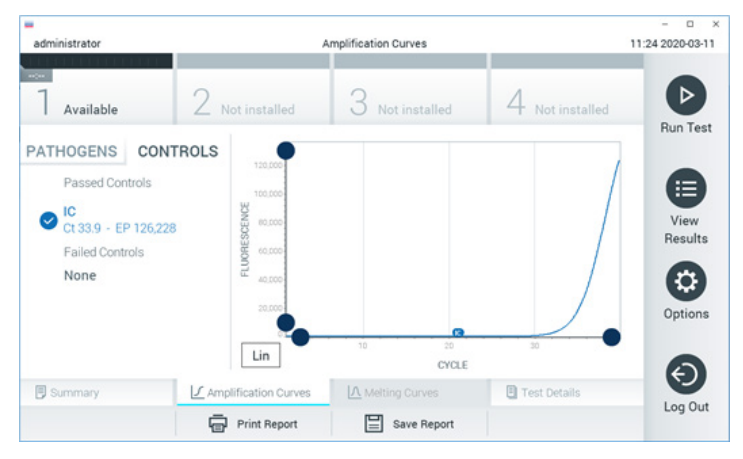

**Şekil 32. Amplification Curves (Amplifikasyon Eğrileri) ekranı (CONTROLS (KONTROLLER) sekmesi).**

<span id="page-42-0"></span>Amplifikasyon grafiğinde, seçilen patojenler veya kontroller için veri eğrisi görüntülenir. Y ekseni için logaritmik veya lineer ölçek arasında geçiş yapmak üzere grafiğin sol alt köşesindeki **Lin** veya **Log** düğmesine basın.

X ekseni ve Y ekseni ölçeği, her eksendeki **mavi seçiciler** kullanılarak ayarlanabilir. Bir **mavi seçiciyi** basılı tutun ve eksendeki istenen konuma taşıyın. Varsayılan değerlere geri dönmek için **mavi seçiciyi** eksen orijinine taşıyın.

## Test bilgilerini görüntüleme

Sonuçları daha ayrıntılı şekilde incelemek için dokunmatik ekranın altındaki Sekme Menüsü çubuğunda **Test Details** (Test Bilgileri) düğmesine basın. Tam raporu görmek için aşağı kaydırın.

Ekranın ortasında aşağıdaki Test Bilgileri gösterilir [\(Şekil 33,](#page-44-0) sonraki sayfa):

- User ID (Kullanıcı kimliği)
- Cartridge SN (Kartuş SN) (seri numarası)
- Cartridge Expiration Date (Kartuş Son Kullanma Tarihi)
- Module SN (Modül SN) (seri numarası)
- Test Status (Test Durumu) (Completed (Tamamlandı), Failed (Başarısız) veya Canceled by operator (Operatör tarafından iptal edildi))
- Error Code (Hata Kodu) (geçerliyse)
- Test Start Date and Time (Test Baslangic Tarihi ve Saati)
- Test Execution Time (Test Uygulama Süresi)
- Assay Name (Tahlil Adı)
- Test ID (Test kimliği)
- **•** Test Result (Test Sonucu):
	- Positive (Pozitif) (en az bir respiratuvar patojen saptanmış/tanımlanmışsa)
	- $\circ$  Negative (Negatif) (hicbir respiratuvar patojen saptanmamıştır)
	- $\circ$  Invalid (Gecersiz)
- Pozitif sinyal durumunda  $C_T$  ve sonlanım noktası floresansı ile birlikte, tahlilde test edilen analitlerin listesi
- C<sup>T</sup> ve sonlanım noktası floresansı ile Dahili Kontrol

| ₩<br>administrator     | <b>Test Details</b>                                                 | n<br>$\times$<br>16:02 2021-09-27 |
|------------------------|---------------------------------------------------------------------|-----------------------------------|
| $\sim$<br>Available    | Not installed<br>Not installed<br>Not installed                     |                                   |
| <b>TEST DATA</b>       | <b>TEST DETAILS</b>                                                 | <b>Run Test</b>                   |
| Sample ID<br>411560986 | administrator<br>User ID                                            | 注                                 |
| Patient ID             | P00000007<br>Cartridge SN                                           | View                              |
| m <sub>7</sub>         | 2022-12-30 01:00<br>Cartridge Expiration Date                       | Results                           |
| Assay Type<br>R4PP     | 1735<br>Module SN                                                   |                                   |
| Sample Type            | Completed<br><b>Test Status</b>                                     | O                                 |
| <b>UTM</b>             | 2021-07-20 10:40<br>Test Start Date and Time                        | Options                           |
|                        | 68 min 54 sec<br><b>Test Execution Time</b>                         |                                   |
| <b>同</b> Summary       | A Melting Curves<br><b>同</b> Test Details<br>√ Amplification Curves | Log Out                           |
| Support Package        | Print Report<br>Save Report                                         |                                   |

<span id="page-44-0"></span>**Şekil 33. Sol panelde Test Data (Test Verileri) ve ana panelde Test Details (Test Bilgileri) gösterilen örnek ekran.**

Önceki testlerin sonuçlarına göz atma

Sonuç havuzunda saklanan önceki test sonuçlarını görüntülemek için Ana Menü çubuğundan **View Results** (Sonuçları Görüntüle) düğmesine basın [\(Şekil 34\)](#page-44-1).

| administrator       |                          | <b>Test Results</b> |                          |                                          |               | 16:03 2021-09-27     |
|---------------------|--------------------------|---------------------|--------------------------|------------------------------------------|---------------|----------------------|
| $\sim$<br>Available |                          | Not installed       | Not installed            |                                          | Not installed | D<br><b>Run Test</b> |
| Sample ID           | Assay                    | Operator ID         | Mod                      | Date/Time                                | Result        |                      |
| 411560993           | R4PP                     | administrator       | ٠                        | 2021-07-20 11:47                         | $\bullet$ pos | ⋿                    |
| 511390477           | R4PP                     | labuser             | ÷                        | 2021-07-20 02:43                         | neg           | View<br>Results      |
| 511390451           | R4PP                     | labuser             | ×.                       | 2021-07-20 00:55                         | neg           |                      |
| 511390563           | R4PP                     | labuser             | ٠                        | 2021-07-20 00:43                         | nea           | ≎                    |
| 512740018           | R4PP                     | labuser             | $\overline{\phantom{a}}$ | $2021 - 07 - 19$ 16:22 $\rightarrow$ pos |               | Options              |
|                     | <b>COLLANS</b><br>К<br>く | Page 39 of 203      | ⋋                        | 0.001.07101010<br>$\geq$                 |               | e.                   |
| Remove Filter       |                          | <b>Print Report</b> | Save Report              |                                          | Search        | Log Out              |

<span id="page-44-1"></span>**Şekil 34. View Results (Sonuçları Görüntüle) ekranı örneği.**

Gerçekleştirilen her test için aşağıdaki bilgiler mevcuttur [\(Şekil 35\)](#page-45-0):

- Sample ID (Örnek Kimliği)
- Assay (Tahlil) (test tahlilinin adı, QIAstat-Dx® SARS-CoV-2/Flu A/B/RSV Panel için "R4PP"dir)
- Operator ID (Operatör Kimliği)
- Mod (Modül) (testin gerçekleştirildiği Analitik Modül)
- Date/Time (Tarih/Saat) (testin tamamlandığı tarih ve saat)
- Result (Sonuç) (testin sonucu: pozitif [pos], negatif [neg], başarısız [fail] veya başarılı [suc])

**Not**: QIAstat-Dx Analyzer 1.0 cihazında **User Access Control** (Kullanıcı Erişim Denetimi) etkinleştirilirse kullanıcının erişim hakkı olmayan veriler yıldız işaretleri ile gizlenir.

Örnek kimliğinin solundaki **gri daireye** basarak bir veya daha fazla test sonucu seçin. Seçilen sonuçların yanında bir **onay işareti** görünür. Bu **onay işaretine** basarak test sonuçlarının seçimini kaldırın. Üst satırdaki **onay işareti dairesine** basılarak sonuç listesinin tamamı seçilebilir [\(Şekil 35\)](#page-45-0).

|               |                     |                                           |                          |                                    |               | п<br>$\times$        |
|---------------|---------------------|-------------------------------------------|--------------------------|------------------------------------|---------------|----------------------|
| administrator |                     | <b>Test Results</b>                       |                          |                                    |               | 16:05 2021-09-27     |
| $\sim$        |                     |                                           |                          |                                    |               |                      |
| Available     | Not installed       |                                           | Not installed            |                                    | Not installed | ⊳<br><b>Run Test</b> |
| Sample ID     | Assay               | Operator ID                               | Date/Time<br>Mod         |                                    | Result        |                      |
| 411560993     | R4PP                | administrator                             | $\overline{\phantom{a}}$ | 2021-07-20 11:47                   | o<br>pos      | 挂                    |
| 511390477     | R4PP                | labuser                                   |                          | 2021-07-20 02:43                   | nea           | View<br>Results      |
| 511390451     | R4PP                | labuser                                   | ٠                        | 2021-07-20 00:55                   | neg           |                      |
| 511390563     | R4PP                | labuser                                   | $\overline{a}$           | 2021-07-20 00:43                   | neg           | ≎                    |
| 512740018     | R4PP                | labuser                                   |                          | 2021-07-19 16:22 $\rightarrow$ pos |               | Options              |
| FROT LOODS    | mi in<br>K<br>✓     | $\mathbf{r}=\mathbf{r}$<br>Page 39 of 203 | X<br>ゝ                   | 0003 07 30 35 30                   |               | Log Out              |
| Remove Filter | <b>Print Report</b> | ⊫                                         | Save Report              |                                    | Search        |                      |

<span id="page-45-0"></span>**Şekil 35. View Results (Sonuçları Görüntüle) ekranında Test Sonuçlarını seçme örneği.**

Belirli bir testin sonucunu görüntülemek için test satırında herhangi bir yere basın.

Listeyi ilgili parametreye göre artan veya azalan düzende sıralamak için bir sütun başlığına (örn. **Sample ID** (Örnek Kimliği)) basın. Liste bir defada yalnızca bir sütuna göre sıralanabilir.

**Result** (Sonuç) sütunu her testin sonucunu gösterir [\(Tablo 2\)](#page-46-0):

| Sonuc                 | Sonuc                        | Acıklama                                                                                                  |
|-----------------------|------------------------------|----------------------------------------------------------------------------------------------------|
| Positive (Pozitif)    | $\log$                       | En az bir patojen pozitiftir                                                                              |
| Negative (Negatif)    | neg                          | Patojen saptanmamıştır                                                                                    |
| Failed (Basarısız)    | $\mathbf{X}_{\mathsf{fail}}$ | Bir hata oluştuğu veya test kullanıcı tarafından iptal<br>edildiği için test başarısız olmuştur           |
| Successful (Başarılı) | $\mathsf{l}_{\mathsf{SUC}}$  | Test pozitif veya negatiftir ancak kullanıcının test<br>sonuçlarını görüntülemek için erişim hakkı yoktur |

<span id="page-46-0"></span>**Tablo 2. Test sonuçlarının açıklamaları**

QIAstat-Dx Analyzer 1.0 cihazına bir yazıcı bağlandığından ve uygun sürücünün kurulu olduğundan emin olun. Seçilen sonuçların raporlarını yazdırmak için **Print Report** (Raporu Yazdır) düğmesine basın.

Seçilen sonuçların raporlarını PDF formatında harici bir USB depolama aygıtına kaydetmek için **Save Report** (Raporu Kaydet) düğmesine basın.

Rapor türünü seçin: List of Tests (Test Listesi) veya Test Reports (Test Raporları).

Sample ID (Örnek Kimliği), Assay (Tahlil) ve Operator ID (Operatör Kimliği) bilgilerine göre test sonuçlarını aramak için **Search** (Ara) düğmesine basın. Sanal klavyeyi kullanarak arama dizesini girin ve aramayı başlatmak için **Enter** (Giriş) düğmesine basın. Yalnızca arama metnini içeren kayıtlar arama sonuçlarında görüntülenir.

Sonuç listesi filtrelenmişse arama yalnızca filtrelenen listeye uygulanır.

İlgili parametre temelinde bir filtreyi uygulamak için bir sütun başlığına basılı tutun. **Sample ID** (Örnek Kimliği) gibi bazı parametreler için sanal klavye görüntülenir; böylece filtre için arama dizesi girilebilir.

Assay (Tahlil) gibi diğer parametreler için, havuzda saklanan tahlillerin listesiyle birlikte bir iletişim kutusu açılır. Yalnızca seçilen tahlillerle gerçekleştirilen testleri filtrelemek için bir veya daha fazla tahlil seçin.

Bir sütun başlığının solundaki  $\bar{I}$  sembolü, sütun filtresinin aktif olduğunu gösterir.

Alt menü çubuğundaki **Remove Filter** (Filtreyi Kaldır) düğmesine basılarak filtre kaldırılabilir.

## Sonuçları USB sürücüsüne dışa aktarma

Test sonuçlarının bir kopyasını dışa aktarmak ve PDF formatında USB sürücüsüne kaydetmek için **View Results** (Sonuçları Görüntüle) ekranındaki herhangi bir sekmeden **Save Report** (Raporu Kaydet) öğesini seçin. USB portu QIAstat-Dx Analyzer 1.0 cihazının önünde bulunur.

## Sonuçları yazdırma

QIAstat-Dx Analyzer 1.0 cihazına bir yazıcı bağlandığından ve uygun sürücünün kurulu olduğundan emin olun. Test sonuçlarının bir kopyasını yazıcıya göndermek için **Print Report**  (Raporu Yazdır) öğesini seçin.

# Sonuçları yorumlama

QIAstat-Dx SARS-CoV-2/Flu A/B/RSV Panel'da saptanabilecek tüm patojenler için, patojen örnekte mevcut ise yalnızca bir sinyal oluşturulur.

# Dahili Kontrol yorumlaması

Dahili Kontrol sonuçları [Tablo 3'e](#page-48-0) göre yorumlanacaktır.

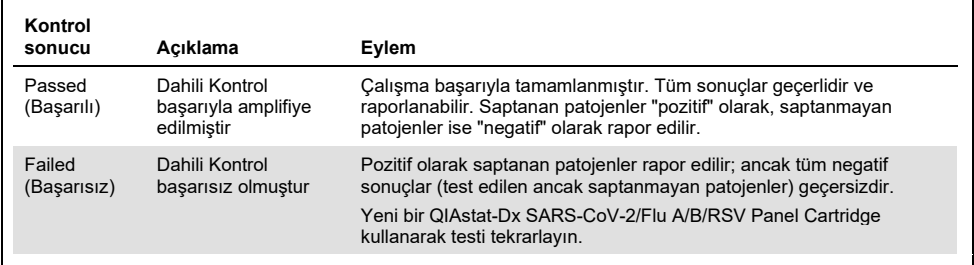

#### <span id="page-48-0"></span>**Tablo 3. Dahili Kontrol sonuçlarının yorumlaması**

# Kalite Kontrol

QIAGEN'in ISO Sertifikalı Kalite Yönetim Sistemine uygun olarak, her QIAstat-Dx SARS-CoV-2/Flu A/B/RSV Panel lotu, tutarlı ürün kalitesinin temin edilmesi için önceden belirlenmiş özelliklere göre test edilmiştir.

# Sınırlamalar

- QIAstat-Dx SARS-CoV-2/Flu A/B/RSV Panel'dan alınan sonuçların tanı, tedavi veya diğer hasta yönetimi kararları için tek temel olarak kullanılması amaçlanmamıştır.
- Pozitif sonuçlar, QIAstat-Dx SARS-CoV-2/Flu A/B/RSV Panel'da bulunmayan organizmalar ile koenfeksiyon olasılığını elemez. Saptanan ajan, hastalığın kesin nedeni olmayabilir.
- Negatif sonuçlar, üst solunum yolu enfeksiyonu olasılığını ortadan kaldırmaz. Akut solunum enfeksiyonunun tüm ajanları bu tahlil tarafından saptanmaz ve bazı klinik koşullardaki duyarlılık, kullanma talimatında açıklanandan farklı olabilir.
- QIAstat-Dx SARS-CoV-2/Flu A/B/RSV Panel ile elde edilen negatif bir sonuç, sendromun enfeksiyöz yapısını hariç tutmaz. Negatif tahlil sonuçları birkaç faktörden ve bunların kombinasyonundan kaynaklanabilir; örneğin örnek işleme hataları, tahlilin hedef aldığı nükleik asit sekanslarında varyasyon, tahlile dahil olmayan organizmalardan kaynaklanan enfeksiyon, dahil olan organizmaların tahlil için tespit sınırının altında olan organizma düzeyleri ve belirli ilaçların, tedavilerin veya ajanların kullanımı.
- QIAstat-Dx SARS-CoV-2/Flu A/B/RSV Panel, bu Kullanım Talimatlarında açıklananlar dışındaki örneklerin test edilmesi için tasarlanmamıştır. Test performansı özellikleri yalnızca akut solunum semptomları olan bireylerden alınan ve taşıma besiyerinde toplanan nazofaringeal sürüntü örnekleri ile belirlenmiştir.
- QIAstat-Dx SARS-CoV-2/Flu A/B/RSV Panel'ın; organizma geri kazanımı, serotipleme ve/veya varsa antimikrobiyal duyarlılık testi için bakım standardı kültür ile birlikte kullanılması amaçlanmıştır.
- QIAstat-Dx SARS-CoV-2/Flu A/B/RSV Panel'dan elde edilen sonuçlar, eğitimli bir sağlık profesyoneli tarafından tüm ilgili klinik, laboratuvar ve epidemiyolojik bulgular bağlamında yorumlanmalıdır.
- QIAstat-Dx SARS-CoV-2/Flu A/B/RSV Panel, yalnızca QIAstat-Dx Analyzer 1.0 ile birlikte kullanılabilir.[\\*](#page-50-0)
- QIAstat-Dx SARS-CoV-2/Flu A/B/RSV Panel kalitatif bir tahlildir ve saptanan organizmalar için kantitatif değer sunmaz.
- Organizma canlı veya enfeksiyöz olmasa dahi viral nükleik asitler in vivo mevcut olabilir. Bir hedef markerin saptanması, ilgili organizmanın enfeksiyonun veya klinik semptomların kaynak ajanı olduğu anlamına gelmez.
- Viral nükleik asitlerin saptanması; uygun örnek alma, kullanma, taşıma, saklama ve QIAstat-Dx SARS-CoV-2/Flu A/B/RSV Panel Cartridge'e yükleme işlemlerine bağlıdır. Yukarıda belirtilenler için uygun olmayan işlemler, yanlış pozitif veya yanlış negatif sonuçlar dahil hatalı sonuçlara yol açabilir.
- Spesifik organizmalar ve topluca tüm organizmalar için tahlil duyarlılığı ve özgüllüğü belirli bir tahlilin intrinsik performans parametreleridir ve prevalansa bağlı olarak değişiklik göstermez. Buna karşılık, bir test sonucunun negatif ve pozitif öngörücü değerleri, hastalık/organizma prevalansına bağlıdır. Yüksek prevalansın bir test sonucunun pozitif öngörücü değerini desteklediğini, düşük prevalansın ise bir test sonucunun negatif öngörücü değerini desteklediğini lütfen unutmayın.

<span id="page-50-0"></span><sup>\*</sup> QIAstat-Dx yazılımı sürüm 1.3 veya üzerini çalıştıran DiagCORE Analyzer cihazları, QIAstat-Dx Analyzer 1.0 cihazlarına alternatif olarak kullanılabilir.

# Performans Özellikleri

QIAstat-Dx SARS-CoV-2/Flu A/B/RSV Panel (kat. no. 691216) tahlili, QIAstat-Dx Respiratory SARS-CoV-2 Panel tahlilinin (kat. No. 691214), yalnızca 4 hedefe (SARS-CoV-2/Flu A/ Flu B/RSV) yönelik olan ve diğer hedefler QIAstat-Dx SARS-CoV-2/Flu A/B/RSV Panel Tahlil Tanımlama Dosyası tarafından gizlenmiş olan yeni bir konfigürasyonudur. Aşağıda gösterilen çalışmalar tekrarlanmamıştır ancak bunun yerine, QIAstat-Dx SARS-CoV-2/Flu A/B/RSV Panel Tahlil Tanımlama Dosyası kullanılarak mevcut veriler yeniden analiz edilmiştir.

# Klinik Performans

## Taşıma besiyeri sıvı numuneleri

QIAstat-Dx SARS-CoV-2/Flu A/B/RSV Panel tahlilinin performans özellikleri, coğrafi olarak farklı sekiz (8) çalışma merkezinde (ABD'de bulunan beş (5) merkez ve AB'de bulunan üç (3) merkez) çok merkezli bir klinik araştırmada değerlendirilmiştir. Nazofaringeal sürüntü numunesinin performansı evrensel taşıma besiyeri (UTM) (Copan Diagnostics); MicroTest™ M4®, M4RT®, M5® ve M6™ (Thermo Fisher Scientific); BD™ Universal Viral Transport (UVT) System (Becton Dickinson and Company); HealthLink Universal Transport Medium (UTM) System (HealthLink Inc.); Universal Transport Medium (Diagnostic Hybrids Inc.); V-C-M Medium (Quest Diagnostics); UniTranz-RT Universal Transport Media (Puritan Medical Products Company) içinde ve kuru nazofaringeal sürüntü numuneleriyle (FLOQSwabs, Copan, kat. no. 503CS01) değerlendirilmiştir.

Bu çalışma, gözlemsel ve prospektif-retrospektif bir çalışma olarak tasarlanmış, akut solunum enfeksiyonu belirti ve semptomları olan gönüllülerden alınan artık örnekler kullanılmıştır. Katılımcı merkezlerden, protokole ve merkeze özgü talimatlara göre taze ve/veya dondurulmuş klinik örnekleri test etmeleri istenmiştir.

QIAstat-Dx SARS-CoV-2/Flu A/B/RSV Panel kullanılarak test edilen örnekler, merkezlerde bakım standardı (Standard of Care, SOC) yöntemlerinin yanı sıra, çeşitli doğrulanmış ve piyasada bulunabilen moleküler yöntemlerin sonuçları ile karşılaştırılmıştır. Bu yaklaşım, SOC ile saptanmayan patojenler için sonuçlar sunmuş ve/veya uyumsuz sonuçlar için nihai uyuşmazlık çözümü sağlamıştır. QIAstat-Dx SARS-CoV-2/Flu A/B/RSV Panel tahlil sonuçları, FilmArray® Respiratory Panel 1.7 ve 2 ve Charité – [Universitätsmedizin Berlin](https://www.eurosurveillance.org/search?option1=pub_affiliation&value1=Charit%C3%A9+%E2%80%93+Universit%C3%A4tsmedizin+Berlin+Institute+of+Virology,+Berlin,+Germany+and+German+Centre+for+Infection+Research+(DZIF),+Berlin,+Germany&option912=resultCategory&value912=ResearchPublicationContent)  [Viroloji Enstitüsü, Berlin, Almanya](https://www.eurosurveillance.org/search?option1=pub_affiliation&value1=Charit%C3%A9+%E2%80%93+Universit%C3%A4tsmedizin+Berlin+Institute+of+Virology,+Berlin,+Germany+and+German+Centre+for+Infection+Research+(DZIF),+Berlin,+Germany&option912=resultCategory&value912=ResearchPublicationContent) tarafından geliştirilen SARS-CoV-2 RT-PCR tahlili ile karşılaştırılmıştır.

Çalışmaya toplam 3.065 klinik UTM hasta örneği dahil edilmiş ve 1 örnek, QIAstat-Dx SARS-CoV-2/Flu A/B/RSV ADF ile nihai analizden hariç tutulmuştur.

Klinik Duyarlılık veya Pozitif Uyumluluk Oranı (Positive Percent Agreement, PPA) %100 x (TP/[TP + FN]) olarak hesaplanmıştır. Gerçek pozitif (True Positive, TP), QIAstat-Dx SARS-CoV-2/Flu A/B/RSV Panel ve karşılaştırma yöntemlerinin organizma için pozitif sonuç verdiğini ve yanlış negatif (False Negative, FN), QIAstat-Dx SARS-CoV-2/Flu A/B/RSV Panel sonucu negatif iken karşılaştırma yöntemlerinin sonuçlarının pozitif olduğunu göstermektedir. Özgüllük veya Negatif Uyumluluk Oranı (Negative Percent Agreement, NPA) %100 x (TN/[TN + FP]) olarak hesaplanmıştır. Gerçek negatif (True Negative, TN), QIAstat-Dx SARS-CoV-2/Flu A/B/RSV Panel ve karşılaştırma yönteminin negatif sonuç verdiğini ve yanlış pozitif (False Positive, FP), QIAstat-Dx SARS-CoV-2/Flu A/B/RSV Panel sonucu pozitif iken karşılaştırma yöntemlerinin sonuçlarının negatif olduğunu göstermektedir. Ayrı patojenlerin klinik özgüllüğünün hesaplanması için toplam kullanılabilir sonuçlar kullanılmış ve ilgili gerçek ve yanlış pozitif organizma sonuçları çıkarılmıştır. Her nokta tahmini için kesin binom iki yönlü %95 güven aralığı hesaplanmıştır.

Genel Klinik Duyarlılık (PPA) ve genel Klinik Özgüllük (NPA) 3064 örnekten hesaplanmıştır.

Toplamda 906 gerçek pozitif ve 7608 gerçek negatif QIAstat-Dx Respiratory Panel ve QIAstat-Dx Respiratory SARS CoV-2 Panel sonucunun yanı sıra, 20 yanlış negatif ve 42 yanlış pozitif sonuç elde edilmiştir.

[Tablo 4't](#page-53-0)e, QIAstat-Dx SARS-CoV-2/Flu A/B/RSV Panel Klinik Duyarlılık (veya Pozitif Uyumluluk Oranı) ve Klinik Özgüllük (veya Negatif Uyumluluk Oranı) bilgileri %95 Güven Aralıkları ile gösterilmektedir.

|                                                |                 | Pozitif Uyumluluk Oranı |             | <b>Negatif Uyumluluk Oranı</b> |        |              |
|------------------------------------------------|-----------------|-------------------------|-------------|--------------------------------|--------|--------------|
| Patojen                                        | <b>TP/TP+FN</b> | %                       | %95 CI      | TN/TN+FP                       | %      | %95 CI       |
| Hepsi                                          | 906/926         | 97.84                   | 96.68-98.68 | 7608/7650                      | 99.45  | 99.26-99.60  |
| İnfluenza A                                    | 327/329         | 99.39                   | 97.81-99.83 | 2406/2429                      | 99.05  | 98.58-99.37  |
| Influenza B                                    | 177/184         | 96.20                   | 92,36-98,15 | 2590/2590                      | 100.00 | 99,85-100,00 |
| Respiratuvar<br><b>Sinsitival</b><br>Virüs A+B | 319/325         | 98.15                   | 96,03-99,15 | 2441/2442                      | 99.96  | 99,77-99,99  |
| SARS-CoV-2                                     | 83/88           | 94,32                   | 87,38-97,55 | 171/189                        | 90.48  | 85,45-93,89  |

<span id="page-53-0"></span>**Tablo 4**. **QIAstat-Dx SARS-CoV-2/Flu A/B/RSV Panel performans verileri**

QIAstat-Dx SARS-CoV-2/Flu A/B/RSV Panel tahlili, 15 örnekte birden fazla organizma saptamıştır ve bunların hepsi çift enfeksiyondur.

#### Kuru sürüntü numunesi

Kuru sürüntü numunelerinin, UTM numunesine kıyasla klinik performans özelliklerini değerlendirmek için toplam 333 eşleştirilmiş klinik numune (UTM'de NPS ve NPS kuru sürüntü) test edilmiştir. Bu testler, AB'de yer alan 4 klinik merkezde yürütülmüştür. Testlerin hedefi, QIAstat-Dx SARS-CoV-2/Flu A/B/RSV Panel kullanıldığında, kuru sürüntü ile UTM numunelerinin performans özellikleri arasındaki eşdeğerliği ortaya koymak olmuştur.

Çalışmalara kaydolan hastalar, 2 nazofaringeal sürüntü (her biri bir burun deliğinden) vermiştir. Bir sürüntü doğrudan QIAstat-Dx SARS-CoV-2/Flu A/B/RSV Panel Cartridge'e yerleştirilmiş diğer sürüntü, ayrı bir QIAstat-Dx SARS-CoV-2/Flu A/B/RSV Panel Cartridge ile karşılaştırıcı test için UTM'ye aktarılmıştır (eşleştirilmiş örnekler).

Klinik Duyarlılık (veya PPA) %100 x (TP/[TP + FN]) olarak hesaplanmıştır. Gerçek pozitif (True Positive, TP), kuru sürüntü ve UTM numunesinin belirli bir organizma için pozitif sonuç verdiğini ve yanlış negatif (False Negative, FN), kuru sürüntü sonucu negatif iken UTM numunesi sonucunun belirli bir organizma için pozitif olduğunu göstermektedir. Özgüllük (veya NPA) %100 x (TN/[TN + FP]) olarak hesaplanmıştır. Gerçek negatif (True Negative, TN), kuru sürüntü ve UTM numunesinin belirli bir organizma için negatif sonuç verdiğini ve yanlış pozitif (False Positive, FP), kuru sürüntü sonucu pozitif iken UTM numunesi sonucunun belirli bir organizma için negatif olduğunu göstermektedir. Her nokta tahmini için iki taraflı Wilson Skoru %95 güven aralığı hesaplanmıştır.

Başlangıçta dahil olan 333 eşleştirilmiş örnekten, toplam 319 değerlendirilebilir eşleştirilmiş örnek sonucu analiz için kullanılabilir nitelikte olmuştur. Kalan 14 eşleştirilmiş örnek, dahil olma kriterlerini karşılamamıştır.

Genel Klinik Duyarlılık (veya PPA), UTM numunesiyle elde edilen toplam 67 pozitif hedef sonucundan hesaplanabilmiştir. Genel Klinik Özgüllük (veya NPA), UTM numunesiyle elde edilen 1.112 ayrı negatif hedef sonucundan hesaplanmıştır. Pozitif sonuçlar, paneldeki farklı hedefleri içermiştir ve klinik performans çalışması (merkezlerden 2'si için SARS-CoV-2 dahil) sırasında test edilen popülasyonun epidemiyolojisini temsil etmiştir.

Toplamda 65 gerçek pozitif ve 1.105 gerçek negatif kuru sürüntü sonucunun yanı sıra 2 yanlış negatif (UTM numunesi için pozitif/kuru sürüntü numunesi için negatif) ve 7 yanlış pozitif (kuru sürüntü için pozitif/UTM numunesi için negatif) sonuç elde edilmiştir. Genel olarak, PPA %97,01 (%95 CI, %89,75 - %99,18) ve NPA %99,37 (%95 CI, %98,71 - %99,69) olmuş ve kuru sürüntü ile UTM numune tipleri arasında yüksek bir genel korelasyon olduğunu göstermiştir [\(Tablo 5\)](#page-55-0).

| Gruplandırma<br>Değişkenleri | Oran      |       | İki Taraflı %95 Güven Limitleri |       |
|------------------------------|-----------|-------|---------------------------------|-------|
|                              | Kesir     | %     | Alt                             | Üst   |
| <b>PPA</b>                   | 65/67     | 97.01 | %89,75                          | 99.18 |
| <b>NPA</b>                   | 1105/1112 | 99.37 | %98.71                          | 99.69 |

<span id="page-55-0"></span>**Tablo 5**. **Genel QIAstat-Dx SARS-CoV-2/Flu A/B/RSV Panel kuru sürüntü sonucu ve genel QIAstat-Dx SARS-CoV-2/Flu A/B/RSV Panel UTM sonucu genel duyarlılık ve özgüllük değerlendirmesi arasındaki uyum.**

Özellikle SARS-CoV-2 hedefi için olmak üzere, QIAstat-Dx SARS-CoV-2/Flu A/B/RSV Panel kullanılarak test edilen UTM numuneleri ve kuru sürüntü numuneleri arasındaki karşılaştırmada 40 gerçek pozitif sonuç elde edilmiştir. Numuneler arasındaki bu karşılaştırmada hiçbir yanlış negatif bulunmamıştır. Ayrıca, SARS-CoV-2 için 181 gerçek negatif ve 3 yanlış pozitif (kuru sürüntüde pozitif ve UTM'de negatif) sonuç elde edilmiştir.

UTM numunesi ile kuru sürüntü numuneleri arasındaki sonuç farkları, numuneler arasındaki örnekleme farklılıklarına ve taşıma besiyeri içindeki kuru sürüntüler üzerindeki dilüsyon etkisine atfedilebilir. Kuru sürüntü numuneleri yalnızca bir kez, QIAstat-Dx SARS-CoV-2/Flu A/B/RSV Panel kullanılarak test edilebilir. Dolayısıyla bu örnek tipi için uyumsuzluk testi mümkün olmamıştır.

# Sonuç

Kapsamlı çok merkezli çalışmalar, UTM numunesinin performansını değerlendirmenin yanı sıra, QIAstat-Dx SARS-CoV-2/Flu A/B/RSV Panel tahlilinde kuru sürüntünün UTM numune performansıyla eşdeğerliğini değerlendirmek amacıyla yürütülmüştür.

UTM numunesinin genel Klinik Duyarlılığının %97,84 (%95 CI, %96,68 - %98,68) olduğu belirlenmiştir. Genel Klinik Özgüllük %99,45 (%95 CI, %99,26 - %99,60) olmuştur.

Kuru sürüntü numunesinin genel Klinik Duyarlılığının %97,01 (%95 CI, %89,75 - %99,18) olduğu belirlenmiştir. Kuru sürüntü numunesinin genel Klinik Özgüllüğü %99,37 (%95 CI, %98,71 - %99,69) olmuştur.

# Analitik Performans

# Duyarlılık (Tespit Sınırı)

Analitik Duyarlılık veya Tespit Sınırı (Limit of Detection, LoD), örneklerin ≥%95'inin pozitif sonuç oluşturduğu en düşük konsantrasyon olarak tanımlanır.

Her bir QIAstat-Dx SARS-CoV-2/ Flu A/B/RSV Panel patojeninin LoD'si, ticari tedarikçilerden (ZeptoMetrix® ve ATCC®) edinilen yüksek titreli stoklardan hazırlanan analitik örneklerin veya miktarı belirlenmiş klinik örneklerin seri dilüsyonları analiz edilerek değerlendirilmiştir.

Taşıma besiyeri sıvı örnekleri için simüle edilmiş NPS örneği matriksine (Copan UTM içinde kültürlenmiş insan hücreleri) ve kuru sürüntüler için simüle edilmiş kuru sürüntü örneği matriksine (yapay NPS içinde kültürlenmiş insan hücreleri) 1 veya daha fazla patojen eklenmiş ve bunlar 20 tekrar halinde test edilmiştir. Sıvı örnek iş akışında, UTM içinde elüe edilmiş NPS ve kartuşa 300 µl aktarım kullanılmıştır. Kuru sürüntü iş akışı ise NPS'nin doğrudan kartuşa aktarımına olanak sağlamaktadır. Yalancı kuru sürüntüler, her bir seyreltilmiş virüs stokunun 50 μl'si bir sürüntü çubuğuna pipetlenerek ve en az 20 dakika kurumaya bırakılarak hazırlanmıştır. Sürüntü, Kuru Sürüntü Örneği protokolü (sayfa [19\)](#page-18-0) izlenerek test edilmiştir.

Toplam 17 patojen suşu için LoD konsantrasyonu belirlenmiştir. Analit başına LoD, QIAstat-Dx SARS-CoV-2/ Flu A/B/RSV Panel ile saptanması mümkün olan ayrı patojenleri temsil eden seçilmiş suşları kullanarak tayin edilmiştir. Elde edilen LoD konsantrasyonunu onaylamak için, tüm tekrarların tespit oranı ≥%95 olmalıdır (tekrarların en az 19/20'si pozitif sinyal üretmelidir).

Her patojenin LoD tayini için en az üç farklı kartuş lotu ve en az üç farklı QIAstat-Dx Analyzer kullanılmıştır. Her bir hedefe ait ayrı LoD değerleri [Tablo 6'd](#page-57-0)a gösterilmektedir.

<span id="page-57-0"></span>**Tablo 6**. **QIAstat-Dx SARS-CoV-2/Flu A/B/RSV Panel ile test edilen, NPS örneği matriksi (Copan UTM içinde kültürlenmiş insan hücreleri) ve/veya kuru sürüntü (yapay NPS içinde kültürlenmiş insan hücreleri) içindeki farklı solunum hedef suşları için elde edilen LoD değerleri**

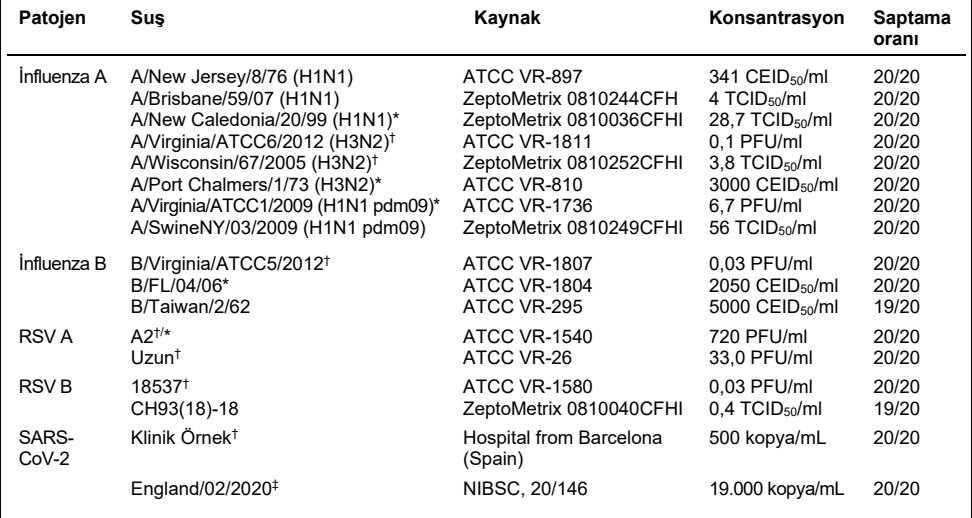

\* Sıvı örnek ve yalancı kuru sürüntü örneği tipiyle test edilmiştir.

† LoD, simüle edilmiş matrikste elde edilmiştir.

‡ Yalancı kuru sürüntü örneği tipiyle test edilmiştir.

## Tahlil sağlamlığı

Sağlam tahlil performansının doğrulaması, klinik nazofaringeal sürüntü örneklerindeki Dahili Kontrol performansı analiz edilerek değerlendirilmiştir. Saptanması mümkün olan tüm patojenler için negatif olan otuz (30) ayrı nazofaringeal sürüntü örneği, QIAstat-Dx SARS-CoV-2/Flu A/B/RSV Panel ile analiz edilmiştir.

Test edilen tüm örnekler, pozitif sonuç ve QIAstat-Dx SARS-CoV-2/Flu A/B/RSV Panel Dahili Kontrolü için geçerli performans sergilemiştir.

## Münhasırlık (Analitik Özgüllük)

Analitik özgüllük çalışması, QIAstat-Dx SARS-CoV-2/Flu A/B/RSV Panel'ın çapraz reaktivitesini ve münhasırlığını değerlendirmek üzere *in siliko* analiz ve *in vitro* test yoluyla gerçekleştirilmiştir. Panel üzerindeki organizmalar, panel içi çapraz reaktivite potansiyelini değerlendirmek için test edilmiş ve panel dışı organizmalar, panel münhasırlığını değerlendirmek için test edilmiştir. Seçilen panel dışı organizmalar klinik açıdan ilgili organizmalardır (üst yolunum yolunda kolonizedir veya solunum semptomlarına neden olur), yaygın cilt florası veya laboratuvar kontaminantlarıdır ya da popülasyonun çoğunun enfekte olabileceği mikroorganizmalardır. Test edilen panel üzeri ve panel dışı organizmalar [Tablo](#page-58-0)  [7'd](#page-58-0)e gösterilmiştir.

Örnekler, organizma stoku temelinde mümkün olan en yüksek konsantrasyonda (viral hedefler için en az  $10^5$  TCID<sub>50</sub>/ml ve bakteriyel ve fungal hedefler için  $10^6$  CFU/ml) simüle edilmiş nazofaringeal sürüntü örneği matriksine potansiyel çapraz reaktif organizmalar eklenerek hazırlanmıştır. Bu konsantrasyonlar, QIAstat-Dx SARS-CoV-2/Flu A/B/RSV Panel'ın LoD'sinden yaklaşık 800-1.000.000 kat daha yüksek seviyeleri temsil etmektedir.

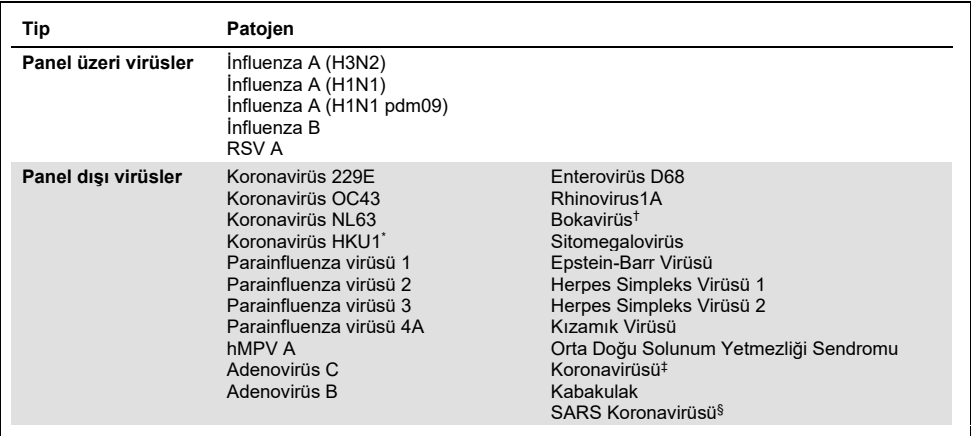

#### <span id="page-58-0"></span>**Tablo 7**. **Test edilen Analitik Özgüllük patojenlerinin listesi**

**Devamı bir sonraki sayfadadır**

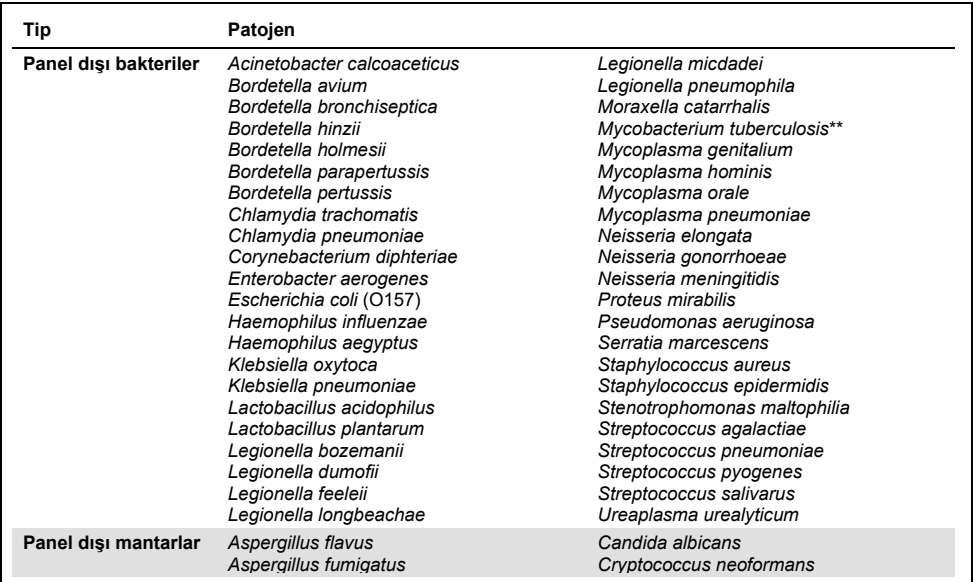

#### **[Tablo 7](#page-58-0) (bir önceki sayfadan devam etmektedir)**

Koronavirüs HKU1 klinik numunesi test edilmiştir.

† Bokavirüs Tip 1 klinik numuneleri test edilmiştir.

‡ Orta Doğu Solunum Yetmezliği Sendromu Koronavirüsü sentetik RNA'sı test edilmiştir.

§ SARS Koronavirüsü, SARS-CoV-2 tasarımlarının hedef aldığı iki bölgeden özel g Bloklar kullanılarak test edilmiştir.

\*\**Mycobacterium tuberculosis* genomik DNA'sı test edilmiştir.

*İn siliko*, sekans belirlemeleri, pozitif amplifikasyon olarak kabul edilecek tüm primerler ve problarla eşleşen benzersiz spesifik sekansları tespit etmek üzere bir arada analiz edilmiştir. Aşağıdaki parametrelerin karşılanması halinde primerler ve problar reaktif olarak kabul edilmiştir:

- SARS-CoV-2 tahlilinin en az bir ileri primeri, bir probu ve bir ters primeri, hedef BLAST belirleme sekansıyla eşleşmektedir.
- BLAST belirleme sekansı ile her bir primer/prob sekansı arasında sorgu kapsamı/kimliğinin en az %70'i.
- En fazla 500 bp amplikon boyutu.

Bu analiz, Flu A, Flu B ve RSV vakalarında çapraz reaksiyon bulunamadığını göstermiştir. SARS-CoV-2 söz konusu olduğunda tasarımlar, yarasa veya karıncayiyenlerde bulunan ve insanlar için enfektif olmayan bir grup SARS koronavirüsü ile çapraz reaksiyon yoluyla spesifik olmayan potansiyel bir sinyal üretilebileceğini göstermektedir. Bu virüsün zoonotik kökenli olduğu düşünülürse bu sonuçlar beklenebilir. Bu koronavirüsler yalnızca yarasalarda tespit edilmiştir ve insanları enfekte ettikleri veya insanlarda kolonize oldukları bildirilmemiştir. Kritik panel dışı insan hedefleriyle spesifik olmayan hiçbir sinyal üretilmemiştir.

QIAstat-Dx SARS-CoV-2/Flu A/B/RSV Panel'a dahil olan İnfluenza A, İnfluenza B ve RSV hedefleri için yukarıdaki tablodaki test edilen herhangi bir panel üzeri/panel dışı patojen ile çapraz reaktivite gözlemlenmemiştir. Ayrıca, *in siliko* analize dayalı olarak, QIAstat-Dx SARS-CoV-2/Flu A/B/RSV Panel'a dahil olan panel üzeri hedefler ve varsa panel dışı patojenler için çapraz reaksiyon tahmininde bulunulmamıştır.

## Dahil Olma (Analitik Reaktivite)[\\*](#page-60-0)

Her respiratuvar panel hedef organizmasının genetik çeşitliliğini temsil eden çeşitli suşları ("dahil olma suşları") analiz etmek için bir dahil olma çalışması yürütülmüştür. Tüm analitler için dahil olma suşları çalışmaya dahil edilmiş ve farklı organizmalar için türleri/tipleri temsil etmiştir; örn. farklı takvim yıllarında farklı coğrafi alanlardan izole edilen çeşitli İnfluenza A suşları dahil edilmiştir. [Tablo 8](#page-61-0) üzerinde (sonraki sayfa), bu çalışmada test edilen solunum patojenlerinin listesi gösterilmektedir.

<span id="page-60-0"></span><sup>\*</sup> Laboratuvar testleri, çalışma esnasında tek bir suşun varlığından dolayı SARS-CoV-2 hedefi için geçerli değildir. SARS-CoV-2 Dahil Olma durumu, soylar ve varyantlar arasında biyoenformatik olarak belirlenmiştir.

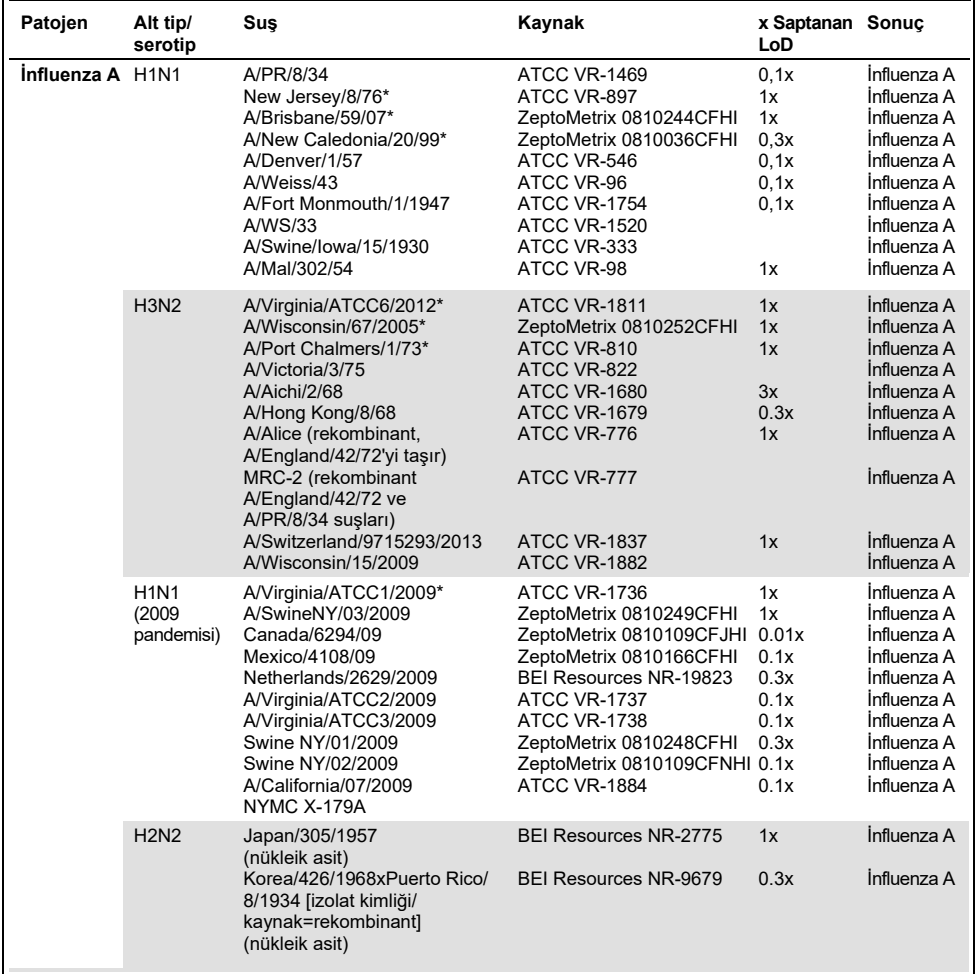

<span id="page-61-0"></span>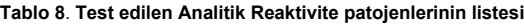

**Devamı bir sonraki sayfadadır**

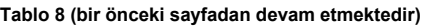

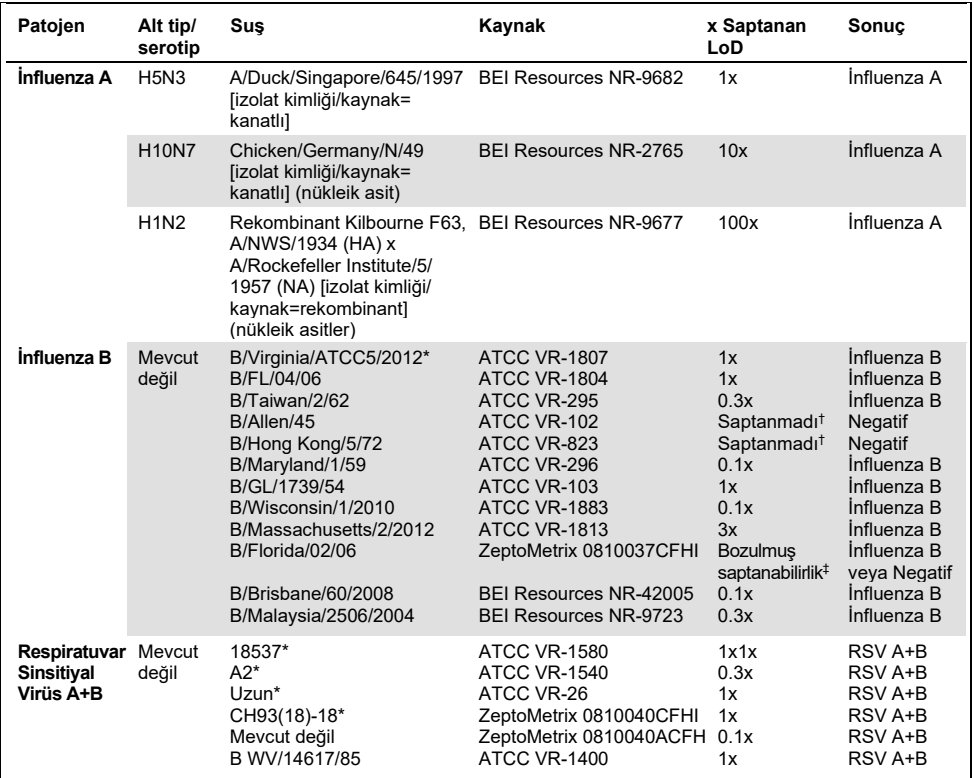

\* Suş, LoD doğrulama çalışması sırasında test edilmiştir.

† Her iki suş B/Lee/40 soyundan türemiştir ve *in siliko* analize göre, QIAstat-Dx SARS-CoV-2/Flu A/B/RSV Panel tarafından saptandıkları tahmin edilmiştir.

‡ *İn siliko* analiz, bu suşun QIAstat-Dx SARS-CoV-2/Flu A/B/RSV Panel tarafından saptanması gerektiğini göstermiştir.

**Not**: İnfluenza A/Brisbane/59/07 (H1N1), İnfluenza a/Port Chalmers/1/73 (H3N2) ve İnfluenza A H1N1pdm09 A/Virginia/ATCC1/2009 (H1N1pdm09), karşılık gelen serotip için saptanan x kat LoD değerini hesaplamak üzere referans suş olarak alınmıştır.

Test edilen tüm patojenler, test edilen konsantrasyonda pozitif sonuçlar sergilemiştir.

Ayrıca, SARS-CoV-2 tahlili için *in siliko* analiz, QIAstat-Dx SARS-CoV-2/Flu A/B/RSV Panel'da 01.01.2020'den 13.07.2021'e kadar mevcut 2.357.125 (%96,63) SARS-CoV-2 tam genomundan 2.277.575'ine %100 sekans özdeşliği bulunduğunu göstermektedir.

Herhangi bir oligonükleotidde herhangi bir uyuşmazlık gösteren genomlarda, 73.135 genom (%3,10), PCR'de beklenen bir etki olmadan kritik olmayan pozisyonlarda herhangi bir uyuşmazlık göstermiştir. Yalnızca 6.508 genomda (%0,28) ise potansiyel olarak kritik etkiye sahip uyuşmazlıklar görülmüştür.

Bununla birlikte, en çok görülen kritik uyuşmazlıkların etkisi, tahlil performansı üzerinde hiçbir etki saptanmaksızın deneysel kontrol için işaretlenmiştir. Bu tekli uyuşmazlıklar, QIAstat-Dx sistemindeki PCR iş akışı tarafından tolere edilir.

Sonuç olarak, Temmuz 2021 itibariyle mevcut olan, bu tarihe kadar açıklanmış tüm Endişe Verici Varyantlar (Variants of Concern, VOC'ler), İlgi Çekici Varyantlar (Variants of Interest, VOI'ler) ve Araştırma Altındaki Varyantlar (Variants Under Investigation, VUI'ler) dahil olmak üzere tüm SARS-CoV-2 genomik sekansları arasında, QIAstat-Dx Respiratory SARS-CoV-2 tahliliyle ilgili hiçbir güvenlik ve performans sorunu tanımlanmamıştır.

### Olumsuz etkileyen maddeler

Potansiyel olarak olumsuz etkileyen maddelerin, QIAstat-Dx SARS-CoV-2/Flu A/B/RSV Panel organizmalarının saptanabilirliği üzerindeki etkisi değerlendirilmiştir. Otuz (30) adet potansiyel olarak olumsuz etkileyen madde, özgün bir NPS numunesinde bulunması olası madde konsantrasyonunun üstünde olması öngörülen bir düzeyde, klinik performansı oluşturulmuş örneklere eklenmiştir. Klinik performansı oluşturulmuş örneklerin (birleşik örnekler olarak da ifade edilir) her biri, 5x LoD konsantrasyonda test edilen bir organizma karışımından oluşmuştur.

Tam kan, insan genomik DNA'sı ve çeşitli patojenler gibi endojen maddelerin yanı sıra, antibiyotikler, burun spreyleri ve farklı iş akışı kontaminantları gibi eksojen maddeler test edilmiştir.

Doğrudan örnekten örneğe karşılaştırma için, birleşik örnekler bir inhibe edici madde eklenerek ve eklenmeden test edilmiştir. Hiçbir test maddesi eklenmemiş birleşik örnekler pozitif kontrol görevi görmüştür. Ayrıca, genetik materyal (kan, müsin, DNA ve mikroorganizmalar) içerebilecek maddeler için, test maddesinin kendisinden kaynaklı yanlış pozitif sonuç elde etme potansiyelini değerlendirmek üzere, negatif numunelere (organizma karışımı içermeyen kör sNPS örnek matriksi) yalnızca test maddesi eklenmiştir.

Hiçbir test maddesi eklenmemiş birleşik örnekler pozitif kontrol görevi görmüş, organizma karışımı içermeyen kör sNPS örnek matriksi ise negatif kontrol görevi görmüştür.

Eklenmiş interferan bulunmayan tüm patojen içeren örnekler, ilgili birleşik örnekte bulunan tüm patojenler için pozitif sinyaller üretmiştir. Aynı örnek içinde bulunmayan ancak QIAstat-Dx SARS-CoV-2/Flu A/B/RSV Panel tarafından saptanan tüm patojenler için negatif sinyaller elde edilmiştir.

Nazal influenza aşıları hariç olmak üzere test edilen maddelerden hiçbiri inhibisyon göstermemiştir. Bunun nedeni, madde konsantrasyonu seçiminin, bir örnekte bulunması beklenen konsantrasyonların üzerinde olmasıdır. Ayrıca, nazal influenza aşılarının (Fluenz® Tetra ve FluMist®), QIAstat-Dx SARS-CoV-2/Flu A/B/RSV Panel Influenza A ve Influenza B tahlilleriyle reaktif olduğu tahmin edilmiştir. Gözlemlenebilir olumsuz bir etkinin görülmediği son dilüsyon, her iki aşı için de %0,000001 h/h olmuştur.

Klinik sıvı örnekler, test edilen maddelerin varlığında incelendiğinde performans üzerinde bir etki beklenmemektedir.

Klinik açıdan ilgili koenfeksiyon testleri, bir örnekte eş zamanlı olarak farklı konsantrasyonlarda en az iki QIAstat-Dx SARS-CoV-2/Flu A/B/RSV Panel patojeni mevcut olduğunda, tüm hedeflerin tahlil tarafından saptanabildiğini göstermiştir.

SARS-CoV-2 etkileşim çalışmasında değerlendirilmemiş olsa da, önceki çalışmalarda Coronaviridae ailesinden dört virüs (229E, HKU1, OC43 ve NL63) için çeşitli maddelerin inhibe edici etkileri değerlendirilmiştir. Sonuçlar, test edilen maddeler kullanıldığında koronavirüs saptamasının inhibe olmadığını göstermiştir ve SARS-CoV-2'nin, NPS örneklerinde bu maddeler bulunduğunda eşdeğer ölçüde saptanması beklenmektedir.

Olumsuz etkileyen madde testlerinin sonuçları [Tablo](#page-65-0) 9 içinde verilmiştir.

<span id="page-65-0"></span>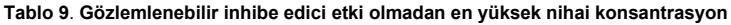

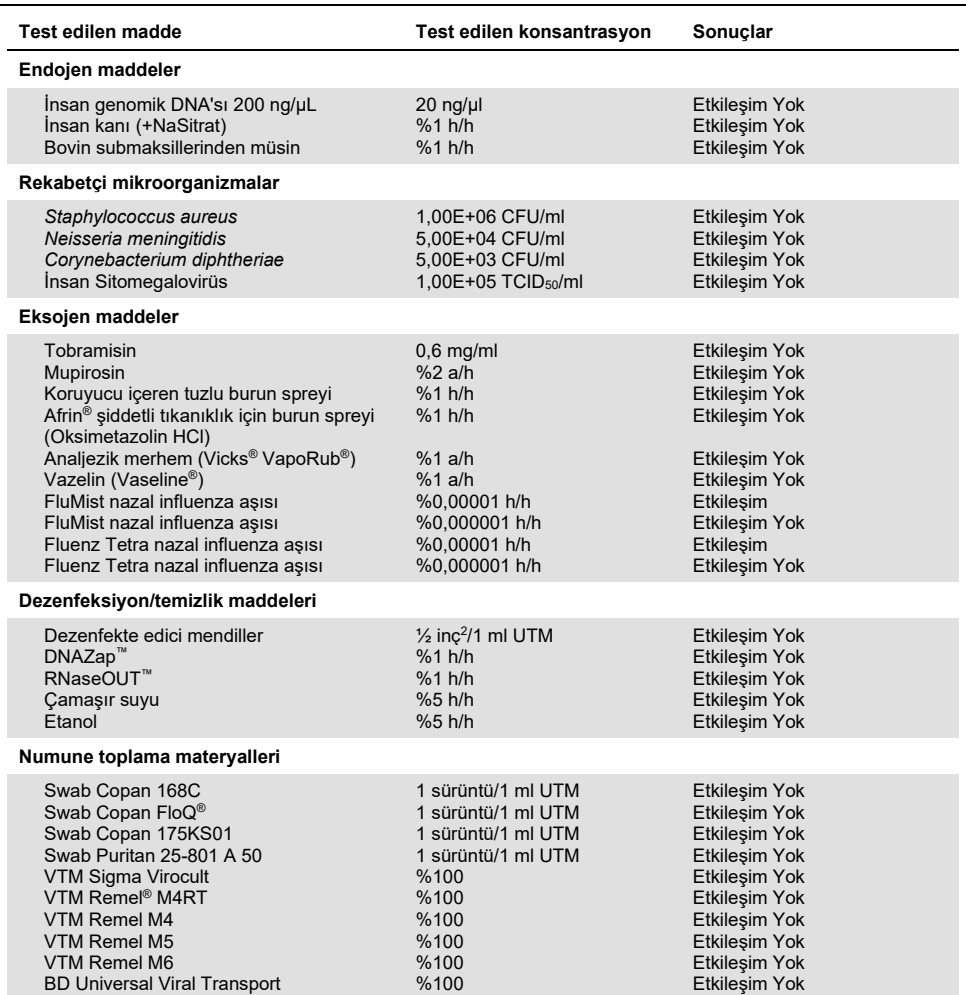

### Taşınma

QIAstat-Dx Analyzer 1.0 cihazında QIAstat-Dx SARS-CoV-2/Flu A/B/RSV Panel kullanılırken, ardışık çalışmalar arasındaki çapraz kontaminasyon olasılığını değerlendirmek için bir taşınma çalışması yürütülmüştür.

Değişken yüksek pozitif ve negatif örneklerle birlikte simüle edilmiş NPS matriksinin örnekleri, bir QIAstat-Dx Analyzer 1.0 cihazında kullanılmıştır.

QIAstat-Dx SARS-CoV-2/Flu A/B/RSV Panel'da, SARS-CoV-2 içeren örnekler arasında hiçbir taşınma gözlemlenmemiştir.

### Yeniden üretilebilirlik

Taşıma besiyerindeki klinik performansı oluşturulmuş örnekler için yeniden üretilebilirlik testleri, iki harici merkez (LACNY [Laboratory Alliance of Central New York] ve INDIANA [Indiana University]) ve bir dahili merkez (STAT) dahil olmak üzere 3 test merkezinde gerçekleştirilmiştir. Çalışma; merkezler, günler, tekrarlar, kartuş lotları, operatörler ve QIAstat-Dx analiz cihazlarından kaynaklı bir dizi potansiyel varyasyon içermiştir. Her merkezde testler, 5 gün boyunca günde 4 tekrar olacak şekilde (hedef, konsantrasyon ve merkez başına toplam 20 tekrar elde edilmiştir), merkez başına en az 2 farklı QIAstat-Dx Analyzer ve her test gününde en az 2 operatör ile gerçekleştirilmiştir.

Toplam 12 taşıma besiyeri sıvı örneği karışımı hazırlanmış ve örnek karışımı başına en az 3 tekrar test edilmiştir. Her patojen, nihai konsantrasyon sırasıyla 0,1x LoD, 1x LoD veya 3x LoD olacak şekilde, UTM birleşik örneklerinde HeLa içine eklenmiştir. Her analit için sonuçların özeti sırasıyla [Tablo 10,](#page-67-0) [Tablo 11](#page-68-0) ve [Tablo 12'd](#page-69-0)e verilmiştir.

[Tablo 10'd](#page-67-0)a (sonraki sayfa), 0,1x LoD konsantrasyon için sonuçlar özetlenmektedir. Yeniden üretilebilirlik ve tekrarlanabilirlik, SARS-CoV-2 hedefini önceden doğrulanan diğer hedef organizmalarla aynı şekilde etkileyecektir.

<span id="page-67-0"></span>**Tablo 10. 0,1x LoD konsantrasyonda her yeniden üretilebilirlik çalışması merkezi için hedef başına saptama oranı ve hedefe göre 2 taraflı %95 Güven Aralığı**

| Hedef<br>$(0, 1x$ LoD)                           | Merkez                   | Saptama oranı<br>(pozitif sayısı) | % saptama oranı<br>(pozitif sayısı) | %95 Güven Aralığı |
|--------------------------------------------------|--------------------------|-----------------------------------|-------------------------------------|-------------------|
|                                                  | <b>STAT</b>              | 19/20                             | %95,0                               | %76,4-99,1        |
| İnfluenza A                                      | <b>LACNY</b>             | 18/20                             | %90,0                               | %69,9-97,2        |
| (0810249CFHI,<br>H1N1 pdm09)                     | <b>INDIANA</b>           | 20/20                             | %100                                | %83,9-100         |
|                                                  | Tüm merkezler<br>(genel) | 57/60                             | %95,0                               | %86,3-98,3        |
|                                                  | <b>STAT</b>              | 10/20                             | %50,0                               | %29,9-70,1        |
| İnfluenza A                                      | <b>LACNY</b>             | 9/19                              | %47,4                               | $%27,3-68,3$      |
| (ATCC VR-810,<br>H3N2)                           | <b>INDIANA</b>           | 16/19                             | %84,2                               | %62,4-94,5        |
|                                                  | Tüm merkezler<br>(genel) | 35/58                             | %60,3                               | $%47,5-71,9$      |
|                                                  | <b>STAT</b>              | 14/20                             | %70,0                               | $%48,1-85,5$      |
| İnfluenza A                                      | <b>LACNY</b>             | 9/19                              | %47,4                               | $%27,3-68,3$      |
| (ATCC VR-897,<br>H <sub>1</sub> N <sub>1</sub> ) | <b>INDIANA</b>           | 12/20                             | %60,0                               | $%38,7-78,1$      |
|                                                  | Tüm merkezler<br>(genel) | 35/59                             | %59,3                               | %46,6-70,9        |
|                                                  | <b>STAT</b>              | 7/20                              | %35,0                               | $%18,1-56,7$      |
|                                                  | <b>LACNY</b>             | 9/19                              | %47,4                               | $%27,3-68,3$      |
| İnfluenza B<br>(ATCC VR-295)                     | <b>INDIANA</b>           | 8/20                              | %40,0                               | $%21,9-61,3$      |
|                                                  | Tüm merkezler<br>(genel) | 24/59                             | %40,7                               | $%29,1-53,4$      |
|                                                  | <b>STAT</b>              | 6/20                              | %30,0                               | $%14,5-51,9$      |
| Respiratuvar                                     | LACNY                    | 7/20                              | %35,0                               | $%18,1-56,7$      |
| Sinsitiyal Virüs A<br>(ATCC VR-1540)             | <b>INDIANA</b>           | 9/20                              | %45,0                               | $%25,8-65,8$      |
|                                                  | Tüm merkezler<br>(genel) | 22/60                             | %36,7                               | $%25,6-49,3$      |
|                                                  | <b>STAT</b>              | 14/20                             | %70,0                               | $%48,1-85,5$      |
| Respiratuvar                                     | <b>LACNY</b>             | 15/19                             | %79,0                               | %56,7-91,5        |
| Sinsitiyal Virüs B<br>(0810040CF)                | <b>INDIANA</b>           | 10/20                             | %50,0                               | %29,9-70,1        |
|                                                  | Tüm merkezler<br>(genel) | 39/59                             | %66,1                               | %53,4-76,9        |

[Tablo 11'd](#page-68-0)e, 1x LoD konsantrasyon için sonuçlar özetlenmektedir.

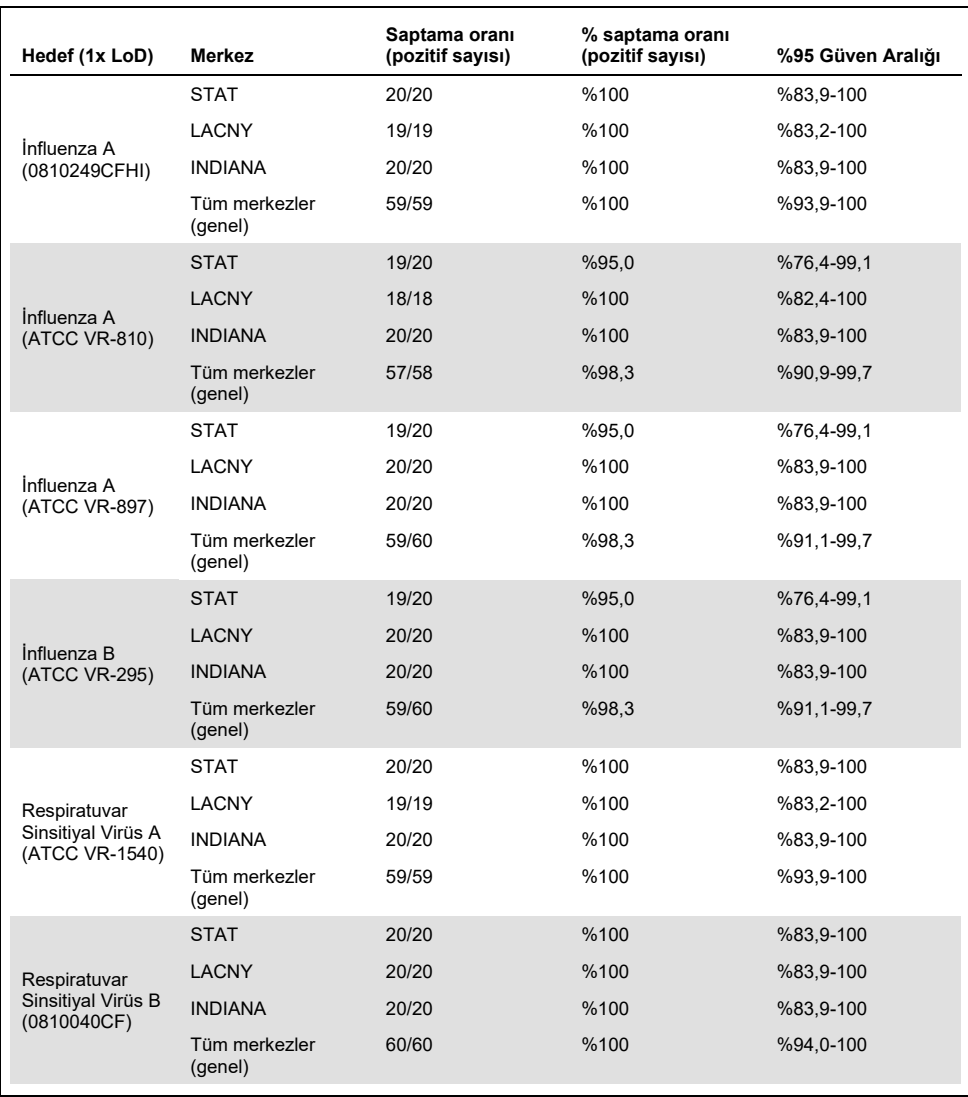

<span id="page-68-0"></span>**Tablo 11. 1x LoD konsantrasyonda her yeniden üretilebilirlik çalışması merkezi için hedef başına saptama oranı ve hedefe göre 2 taraflı %95 Güven Aralığı**

[Tablo 12'd](#page-69-0)e, 3x LoD konsantrasyon için sonuçlar özetlenmektedir.

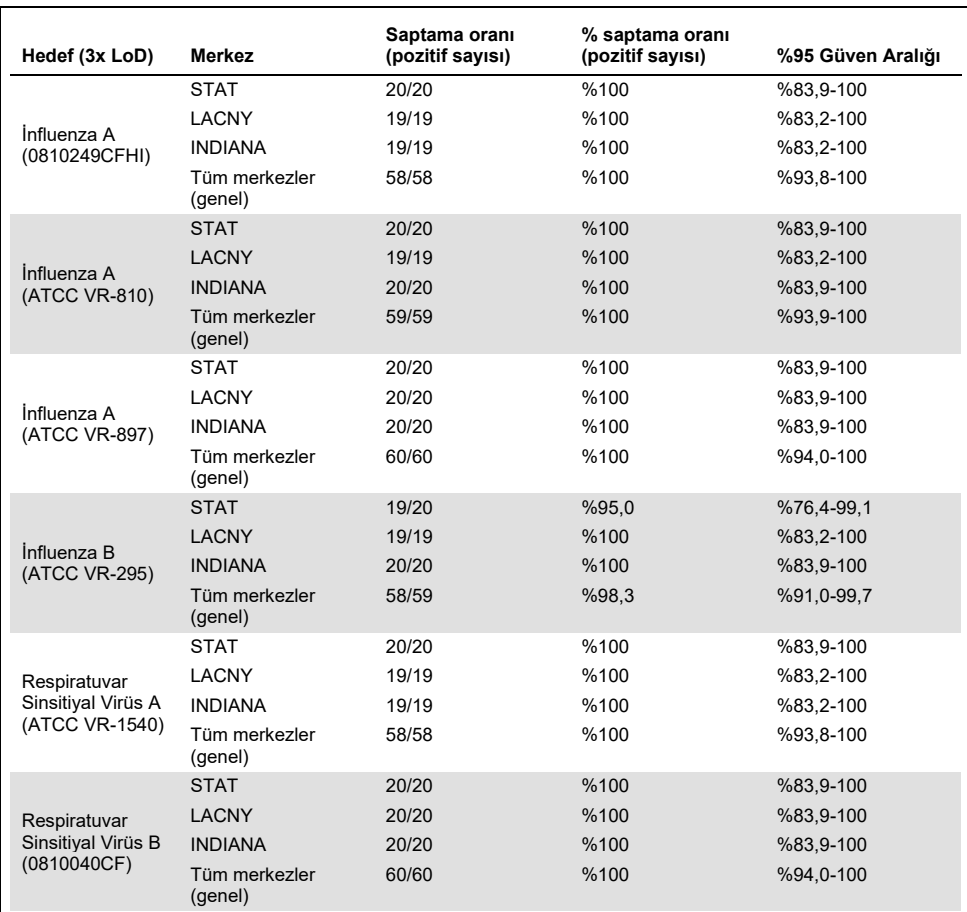

<span id="page-69-0"></span>**Tablo 12. 3x LoD konsantrasyonda her yeniden üretilebilirlik çalışması merkezi için hedef başına saptama oranı ve hedefe göre 2 taraflı %95 Güven Aralığı**

Kuru sürüntü örnekleri, farklı QIAstat-Dx Respiratory Panel Cartridge lotları kullanılarak tekrarlar halinde test edilmiş ve testler, farklı operatörler tarafından farklı QIAstat-Dx Analyzer 1.0 cihazlarında, farklı merkezlerde ve farklı günlerde gerçekleştirilmiştir.

Kuru sürüntü örneklerinde performans yeniden üretilebilirliğini test etmek için İnfluenza B ve SARS-CoV-2 içeren temsili bir örnek karışımı hazırlanmıştır.

**Tablo 13. Kuru sürüntü örneklerinde performans yeniden üretilebilirliği için test edilen solunum patojenlerinin listesi**

| Patojen     | Sus             |
|-------------|-----------------|
| Influenza B | B/FL/04/06      |
| SARS-CoV-2  | England/02/2020 |

#### **Tablo 14. Kuru sürüntü örneklerinde yeniden üretilebilirlik testi için Pozitif Uyumluluk/Negatif Uyumluluk özeti**

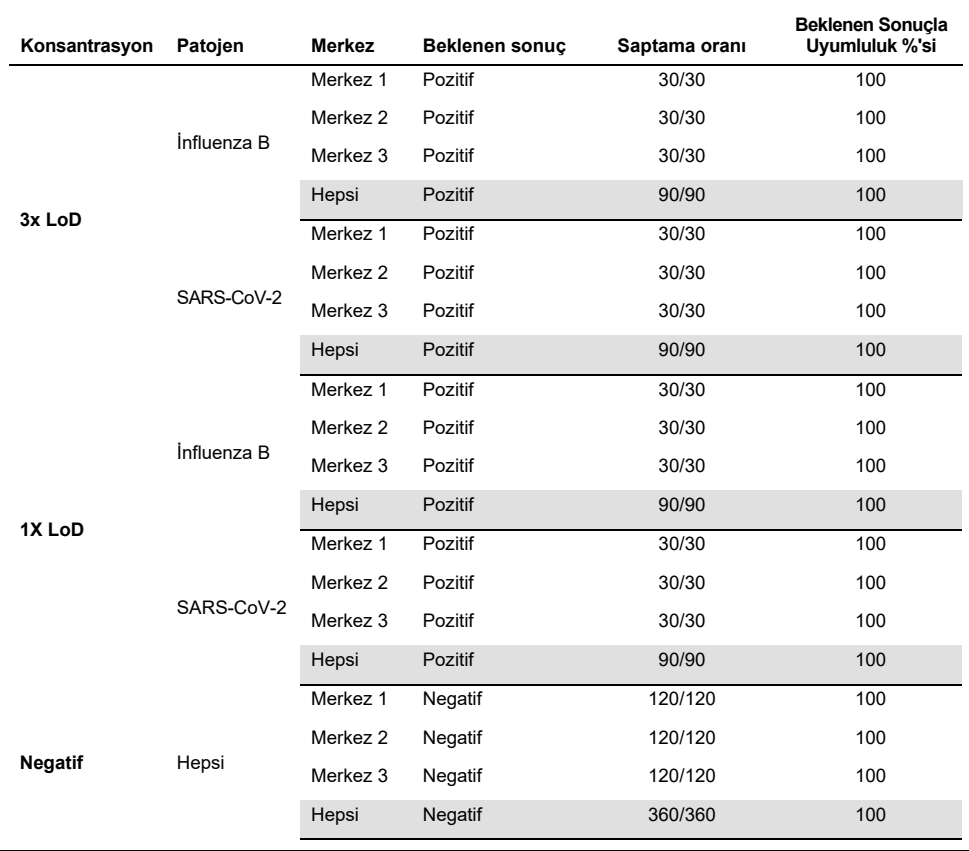

Test edilen tüm örnekler, beklenen sonucu (%95-100 uyumluluk) sağlamış ve QIAstat-Dx SARS-CoV-2/Flu A/B/RSV Panel'ın yeniden üretilebilir performansını göstermiştir.

Yeniden üretilebilirlik testleri, aynı örnekler birden fazla çalışmada, birden fazla günde, çeşitli merkezlerle, farklı QIAstat-Dx Analyzer 1.0 cihazları kullanan çeşitli operatörlerle ve birden fazla QIAstat-Dx Cartridge lotuyla test edildiğinde, QIAstat-Dx Analyzer 1.0 cihazında çalışan QIAstat-Dx SARS-CoV-2/Flu A/B/RSV Panel'ın oldukça yeniden üretilebilir test sonuçları verdiğini göstermiştir.
#### Ekler

Ek A: Tahlil Tanımlama Dosyası Kurulumu

QIAstat-Dx SARS-CoV-2/Flu A/B/RSV Panel Tahlil Tanımlama Dosyası, QIAstat-Dx Analyzer 1.0 cihazına, QIAstat-Dx SARS-CoV-2/Flu A/B/RSV Panel Cartridge'ler ile test yapmadan önce kurulmalıdır.

**Not**: QIAstat-Dx SARS-CoV-2/Flu A/B/RSV Panel tahlilinin yeni bir versiyonu piyasaya sürüldüğünde, test yapılmadan önce yeni QIAstat-Dx SARS-CoV-2/Flu A/B/RSV Panel Tahlil Tanımlama Dosyası kurulmalıdır.

**Not**: Tahlil Tanımlama Dosyaları **[www.qiagen.com](https://www.qiagen.com/)** adresinde mevcuttur. Tahlil Tanımlama Dosyası (**.asy** dosya tipi), QIAstat-Dx Analyzer 1.0 cihazına kurulumdan önce bir USB Sürücüsüne kaydedilmelidir. USB Sürücüsü, FAT32 dosya sistemiyle biçimlendirilmelidir.

Yeni tahlilleri USB'den QIAstat-Dx Analyzer 1.0 cihazına aktarmak için aşağıdaki adımlarla devam edin:

- 1. Tahlil Tanımlama Dosyasını içeren USB belleği QIAstat-Dx Analyzer 1.0 cihazının USB portlarından birine takın.
- 2. **Options** (Seçenekler) düğmesine basın ve ardından **Assay Management** (Tahlil Yönetimi) öğesini seçin. Assay Management (Tahlil Yönetimi) ekranı, ekranın İçerik alanında görüntülenir [\(Şekil 36\)](#page-73-0).

| u.<br>administrator     |                                                                        |                                                | Assay MGMT    |  |                 | $\circ$<br>$\boldsymbol{\times}$<br>٠<br>08:30 2021-11-02 |
|-------------------------|------------------------------------------------------------------------|------------------------------------------------|---------------|--|-----------------|-----------------------------------------------------------|
| $\sim$<br>Available     | $\angle$ Not installed                                                 |                                                | Not installed |  | Not installed   | ⊳<br><b>Run Test</b>                                      |
| <b>AVAILABLE ASSAYS</b> |                                                                        | R4PP                                           |               |  |                 |                                                           |
| R4PP                    |                                                                        | <b>Assay Active</b><br>$\overline{\mathbf{x}}$ |               |  |                 | 油                                                         |
|                         | Assay ID<br>04053228042136<br>Assay Description<br>QIAstat-Dx® SARS-Co |                                                |               |  | View<br>Results |                                                           |
|                         |                                                                        |                                                |               |  |                 |                                                           |
|                         |                                                                        | Assay Version<br>1.0                           |               |  |                 | Options                                                   |
|                         |                                                                        | LIS assay name                                 | $\mathcal{P}$ |  |                 |                                                           |
| I←<br>Import            |                                                                        | . <b>.</b>                                     |               |  | Cancel<br>Save  | Log Out                                                   |

<span id="page-73-0"></span>**Şekil 36. Assay Management (Tahlil Yönetimi) ekranı.**

- 3. Ekranın sol alt kısmındaki **Import** (İçe Aktar) simgesine basın.
- 4. USB sürücüsünden içe aktarılacak tahlile karşılık gelen dosyayı seçin.
- 5. Dosyanın karşıya yüklemesini onaylamak için bir iletişim kutusu görüntülenir.
- 6. Mevcut sürümü yeni bir sürümle değiştirmek için bir iletişim kutusu görüntülenebilir. Geçersiz kılmak için **yes** (evet) düğmesine basın.
- 7. Tahlil, **Assay Active** (Tahlil Etkin) seçildiğinde etkin hale gelir [\(Şekil 37\)](#page-73-1).

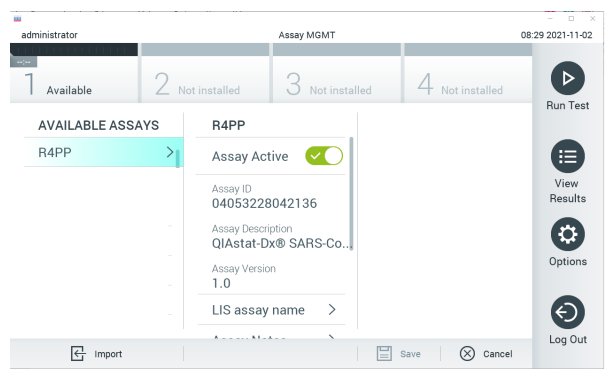

**Şekil 37. Tahlili etkinleştirme.**

<span id="page-73-1"></span>8. **Options** (Seçenekler) düğmesine ve ardından User Management (Kullanıcı Yönetimi) düğmesine basarak etkin tahlili kullanıcıya atayın. Tahlili yürütmesine izin verilecek kullanıcıyı seçin. Ardından, **"User Options"** (Kullanıcı Seçenekleri) kısmından Assign Assays (Tahlil Ata) öğesini seçin. Tahlili etkinleştirin ve **Save** (Kaydet) düğmesine basın [\(Şekil](#page-74-0) 38).

<span id="page-74-0"></span>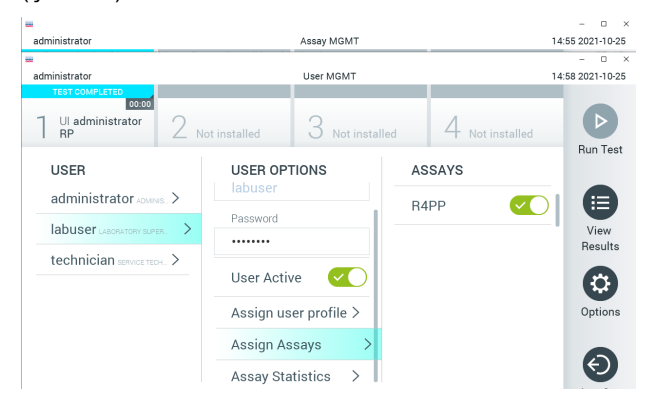

**Şekil 38. Etkin tahlili atama.**

#### Ek B: Sözlük

**Amplifikasyon eğrisi**: Çoklu real-time RT-PCR amplifikasyon verilerinin grafik temsili.

**Analitik Modül (AM)**: QIAstat-Dx SARS-CoV-2/Flu A/B/RSV Panel Cartridge'lerde test gerçekleştirilmesinden sorumlu olan ana QIAstat-Dx Analyzer 1.0 donanım modülü. Çalışma Modülü tarafından kontrol edilir. Bir Çalışma Modülüne birkaç adet Analitik Modül bağlanabilir.

**QIAstat-Dx Analyzer 1.0**: QIAstat-Dx Analyzer 1.0, bir Çalışma Modülü ve bir Analitik Modülden oluşur. Çalışma Modülü, Analitik Modüle bağlantı sağlayan ve QIAstat-Dx Analyzer 1.0 ile kullanıcı etkileşimi sağlayan öğeler içerir. Analitik Modül, örnek testi ve analize yönelik donanım ve yazılımı içerir.

**QIAstat-Dx SARS-CoV-2/Flu A/B/RSV Panel Cartridge**: Solunum patojenlerinin saptanmasına yönelik tam otomatik moleküler tahlillerin eksiksiz uygulanması için gerekli olan tüm önceden yüklenmiş reaktifleri içeren, bağımsız, tek kullanımlık plastik araç.

**IFU**: Kullanma Talimatı.

**Ana port**: QIAstat-Dx SARS-CoV-2/Flu A/B/RSV Panel Cartridge'de taşıma besiyeri sıvı örnekleri için giriş yeri.

**Nükleik asitler**: 5 karbonlu şeker, fosfat grubu ve azotlu baz olmak üzere üç bileşen içeren monomerler olan nükleotidlerden oluşan küçük biyomoleküller veya biyopolimerler.

**Çalışma Modülü (Operational Module, OM)**: 1-4 Analitik Modüle (AM) kullanıcı arabirimi sağlayan özel QIAstat-Dx Analyzer 1.0 donanımı.

**PCR**: Polimeraz Zincir Reaksiyonu

**RT**: Ters Transkripsiyon

**Sürüntü portu**: QIAstat-Dx SARS-CoV-2/Flu A/B/RSV Panel Cartridge'de kuru sürüntüler için giriş yeri.

**Kullanıcı**: QIAstat-Dx Analyzer 1.0 cihazını/QIAstat-Dx SARS-CoV-2/Flu A/B/RSV Panel Cartridge'i amaçlanan şekilde çalıştıran kişi.

Ek C: Garantilerin reddi

QIAstat-Dx SARS-CoV-2/Flu A/B/RSV Panel Cartridge İÇİN QIAGEN SATIŞ HÜKÜM VE KOŞULLARINDA SUNULANLAR HARİCİNDE, QIAGEN; TİCARETE ELVERİŞLİLİK, BELİRLİ BİR AMACA UYGUNLUK VEYA PATENT, TELİF HAKKI VEYA DÜNYANIN HERHANGİ BİR YERİNDEKİ DİĞER FİKRİ MÜLKİYET HAKLARININ İHLALİNE İLİŞKİN SORUMLULUK VEYA GARANTİLER DAHİL OLMAK ÜZERE, QIAstat-Dx SARS-CoV-2/ Flu A/B/RSV Panel Cartridge KULLANIMINA İLİŞKİN HİÇBİR SORUMLULUK KABUL ETMEZ VE AÇIK VEYA ZIMNİ TÜM GARANTİLERİ REDDEDER.

## Referanslar

- 1. Centers for Disease Control and Prevention (CDC). National Center for Immunization and Respiratory Diseases (NCIRD). Division of Viral Diseases (DVD) web site.
- 2. World Health Organization. WHO Fact Sheet No. 221, November 2016. Influenza (seasonal). [www.who.int/mediacentre/factsheets/fs211/en/index.html.](https://www.who.int/mediacentre/factsheets/fs211/en/index.html) Accessed November 2016.
- 3. Flu.gov website. About Flu[. www.cdc.gov/flu/about/index.html](https://www.cdc.gov/flu/about/index.html)
- 4. Centers for Disease Control and Prevention (CDC). Diseases & Conditions: Respiratory Syncytial Virus Infection (RSV). [www.cdc.gov/rsv/](https://www.cdc.gov/rsv/)
- 5. Clinical and Laboratory Standards Institute (CLSI) *Protection of Laboratory Workers from Occupationally Acquired Infections; Approved Guideline* (M29).
- 6. BLAST: Basic Local Alignment Search Tool[. https://blast.ncbi.nlm.nih.gov/Blast.cgi](https://blast.ncbi.nlm.nih.gov/Blast.cgi)
- 7. Schreckenberger, P.C. and McAdam, A.J. (2015) Point-counterpoint: large multiplex PCR panels should be first-line tests for detection of respiratory and intestinal pathogens. J Clin Microbiol **53**(10), 3110–3115.
- 8. Centers for Disease Control and Prevention (CDC). Diseases & Conditions: Coronavirus (COVID-19). [www.cdc.gov/coronavirus/2019](http://www.cdc.gov/coronavirus/2019-ncov/index.html)-ncov/index.html

### **Semboller**

Aşağıdaki tablo etiketlerde veya bu belgede görülebilecek sembolleri tanımlamaktadır.

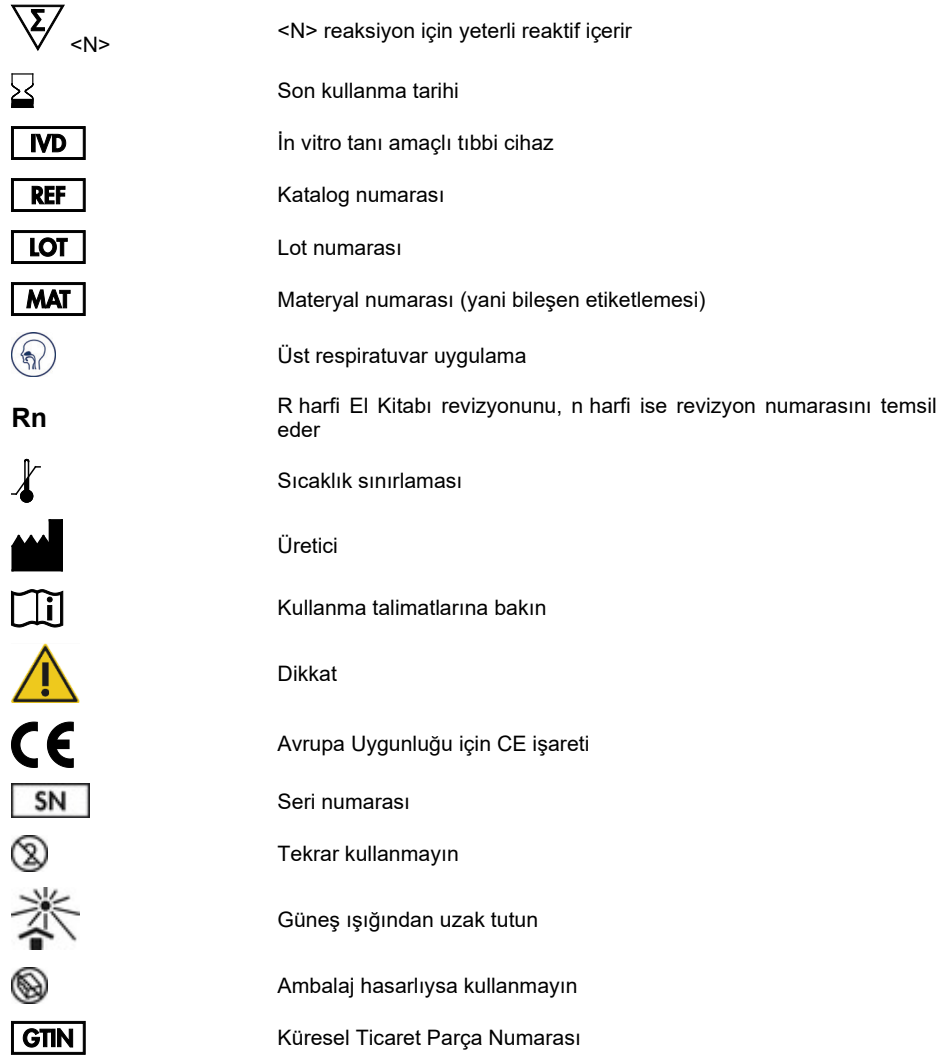

# Sipariş Bilgileri

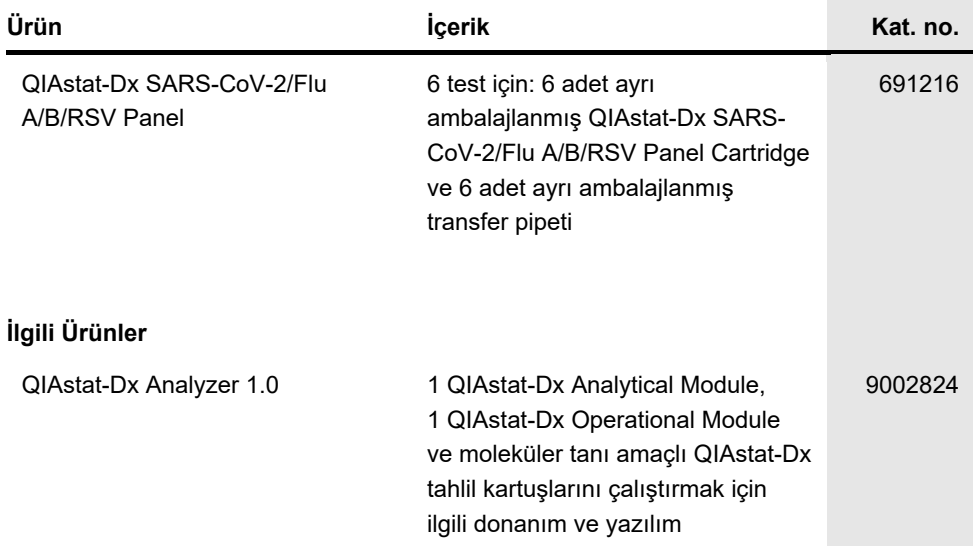

Güncel lisanslama bilgisi ve ürüne özgü ret beyanları için ilgili QIAGEN kiti el kitabı veya kullanım kılavuzuna bakın. QIAGEN kit el kitapları ve kullanım kılavuzları **[www.qiagen.com](https://www.qiagen.com/)** adresinde bulunabilir veya QIAGEN Teknik Servislerinden veya yerel distribütörünüzden istenebilir.

## Belge Revizyon Geçmişi

#### **Tarih Değişiklikler**

Revizyon 1 11/2021

İlk sürüm.

#### **QIAstat-Dx SARS-CoV-2/Flu A/B/RSV Panel için Sınırlı Lisans Sözleşmesi**

Bu ürünün kullanımı herhangi bir alıcının veya ürün kullanıcısının aşağıdaki koşulları kabul ettiği anlamına gelir:

- 1. Ürün yalnızca ürünle ve bu el kitabında verilen protokollere uygun olarak kullanılabilir ve yalnızca kitin içinde bulunan bileşenlerle kullanım içindir. QIAGEN, bu kit ile birlikte verilen bileşenlerin el kitabında v[e www.qiagen.com](https://www.qiagen.com/) adresinden ulaşılabilen ek protokollerde belirtilenlerin dışında bu kitin içinde yer almayan<br>herhangi bir bileşenle kullanımı veya birleştirilmesi için k QIAGEN kullanıcıları tarafından QIAGEN kullanıcıları için sağlanmıştır. Bu protokoller QIAGEN tarafından kapsamlı şekilde test edilmemiş veya optimize edilmemiştir. QIAGEN üçüncü tarafların haklarını ihlal etmediğini garanti etmez ve beyan etmez.
- 2. Açıkça belirtilen lisanslar dışında, QIAGEN bu kit ve/veya kullanımlarının üçüncü tarafların haklarını ihlal etmeyeceğini garanti etmez.
- 3. Bu kit ve bileşenleri tek kullanım için lisanslanmıştır ve tekrar kullanılamaz, yenilenemez veya tekrar satılamaz.
- 4. QIAGEN açıkça ifade edilenlerin dışında açık veya zımni diğer tüm lisansları açıkça reddeder.
- 5. Kitin satın alıcısı ve kullanıcısı yukarıda yasaklanan herhangi bir eyleme neden olabilecek veya bunları kolaylaştırabilecek herhangi bir adım atmamayı veya başkasının atmasına izin vermemeyi kabul eder. QIAGEN herhangi bir Mahkemede bu Sınırlı Lisans Anlaşması yasaklamalarını uygulayabilir ve bu sınırlı lisans<br>anlaşmasının veya kit ve/veya bileşenleriyle ilgili fikri mülkiyet soruşturma ve mahkeme masraflarını geri alabilir.

Güncellenmiş lisans şartları için bkz[. www.qiagen.com](https://www.qiagen.com/).

Ticari Markalar: QIAGEN®, Sample to Insight®, QIAstat-Dx, DiagCORE® (QIAGEN Gromer), ACGHP® (American Type Culture Collection); BD™ (Bechon Dickinson and Company); Homework discleptions inc.); hc.); hc.); hc.); hc.); hc.) geçen tescilli isimler, ticari markalar vb. açıkça bu şekilde belirtilmemiş olsa bile yasalarca korunmaktadır.

HB-2967-001 R1 11/2021 © 2021 QIAGEN, tüm hakları saklıdır.

Sipariş **[www.qiagen.com/shop](https://www.qiagen.com/shop)** | Teknik Destek **[support.qiagen.com](https://support.qiagen.com/)** | Web Sitesi **[www.qiagen.com](https://www.qiagen.com/)**